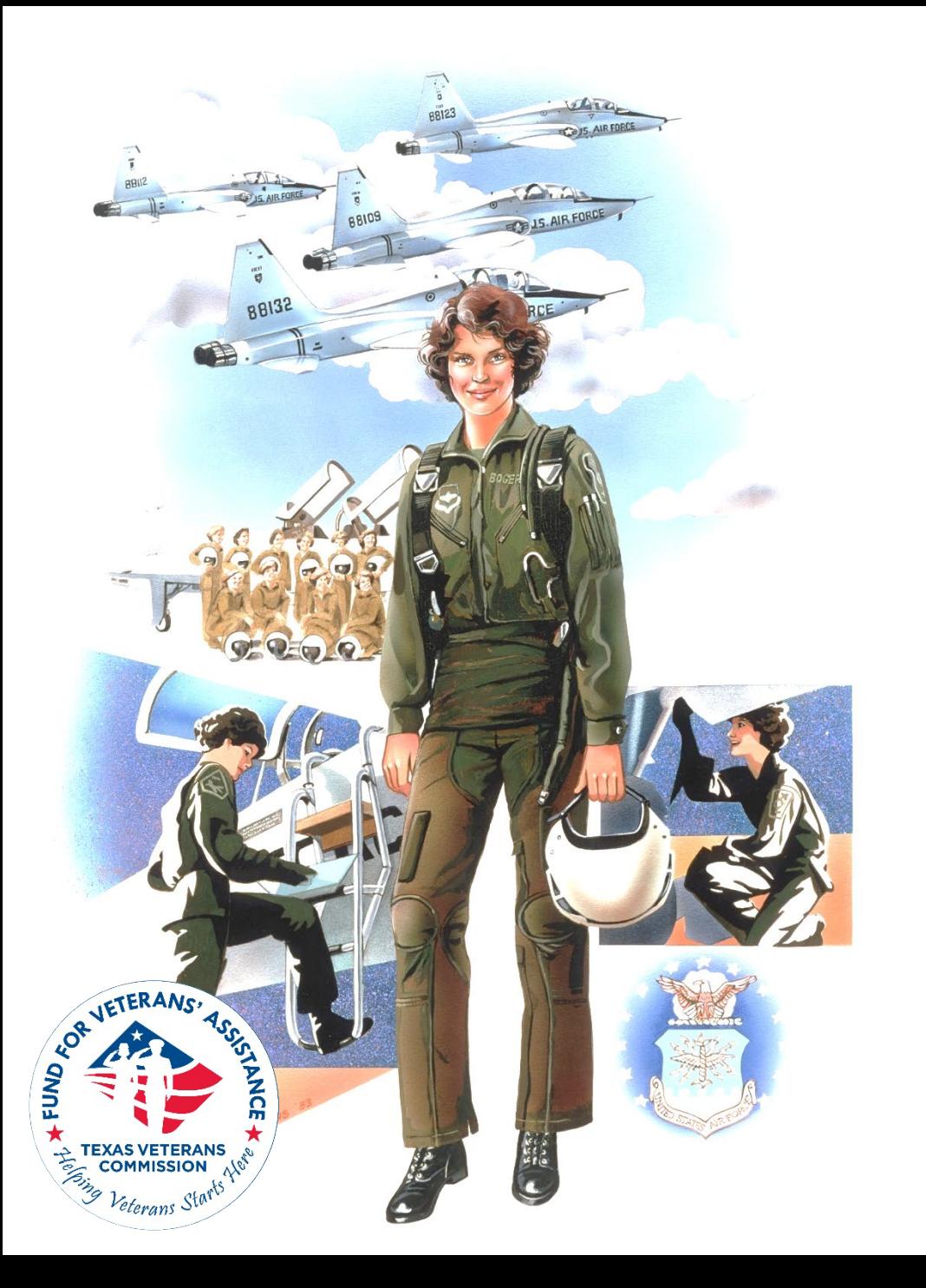

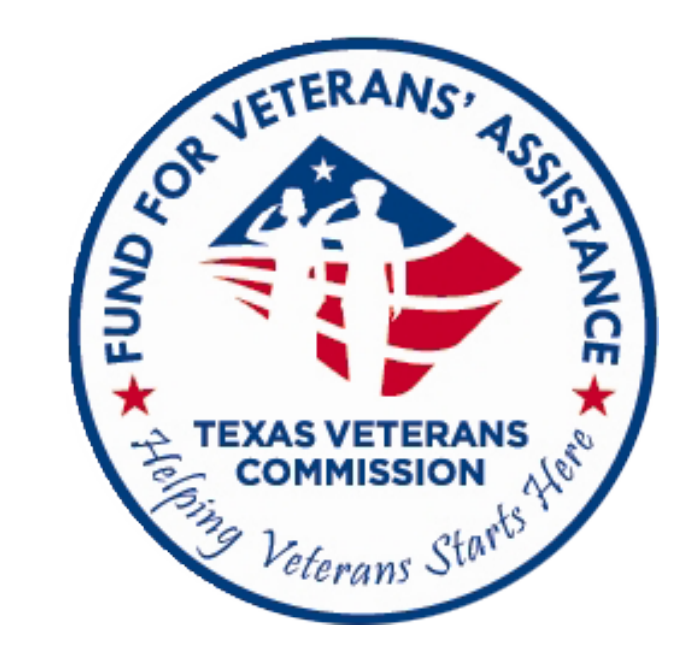

## **FVA Grant Amendment Training**

## **This webinar will be recorded. Everyone that signed up to attend will receive a notification when the recording is ready for viewing. Webinar recording and accompanying slides will also be available on our website tomorrow. [https://tvc.texas.gov/2023-2024grantees](https://www.tvc.texas.gov/2023-2024grantees-2/)**

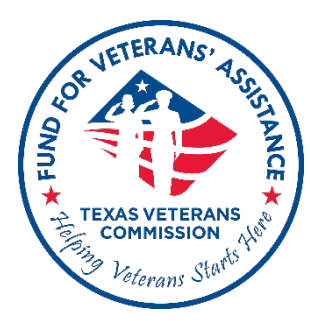

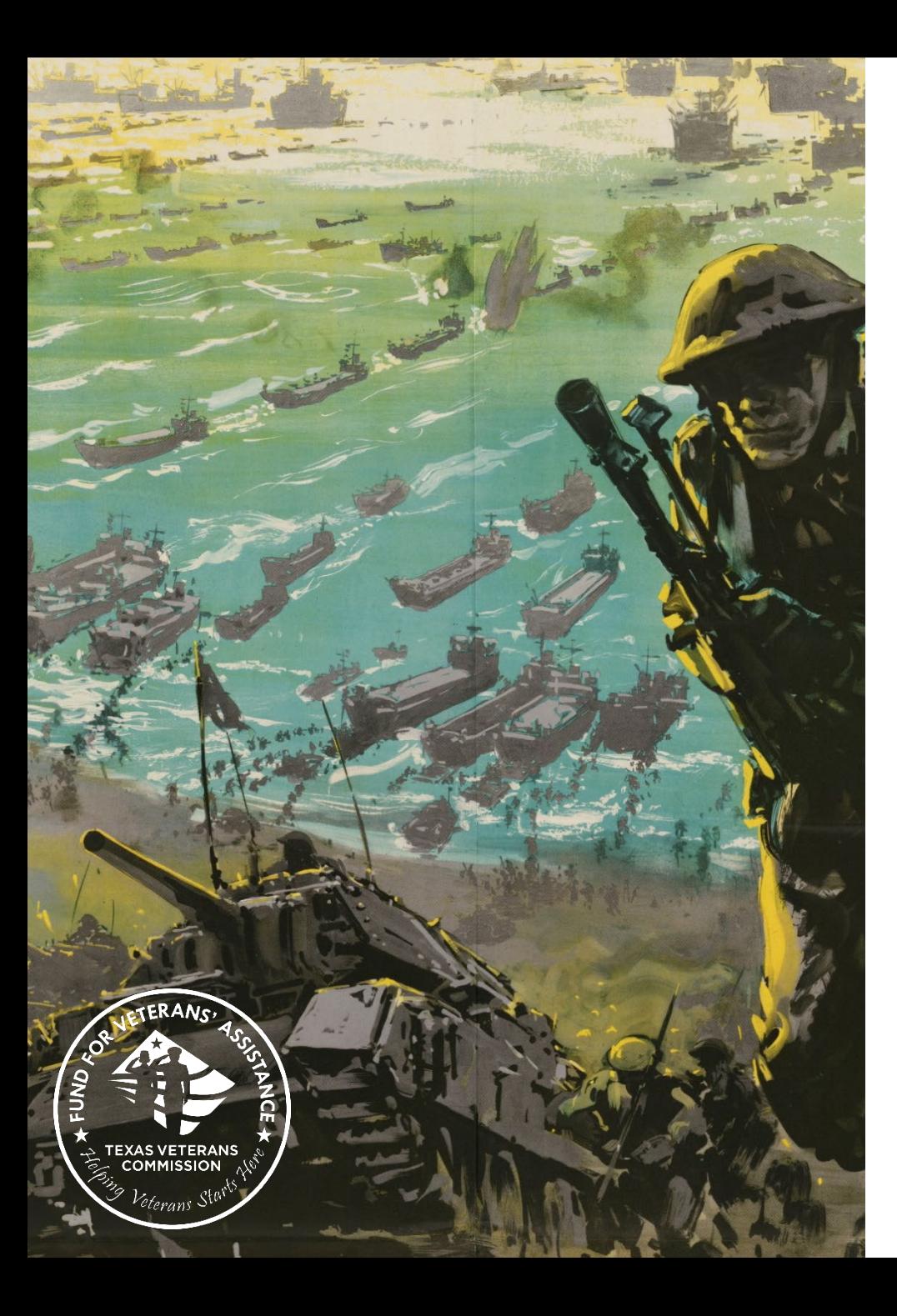

## **Training Agenda**

- **Amendment Overview**
- **Amendment Categories**
- **How to Submit an Amendment Request**
- **What to Expect After Amendment Submission**
- **Amendment Submission Deadline**
- **Budget Amendment Workbook**
- **Update on Reporting Beneficiary Information**

## **What is an Amendment?**

- **A change**, **addition,** or **deletion** to the executed grant contract – as delineated on the approved grant application.
- Submission of an **amendment request** is required by FVA to propose changes to your grant project affecting the scope, budget, or grant period.

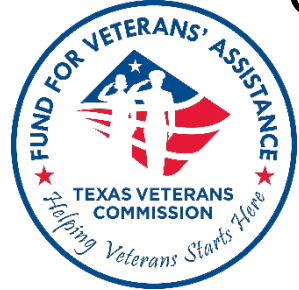

## **Amendment Overview**

- **3 amendment** *requests* per grant period
	- Amendment final determination is either a) **Approved** or b) **Disapproved**
- TVC's Executive Director **decision is final and non-appealable**

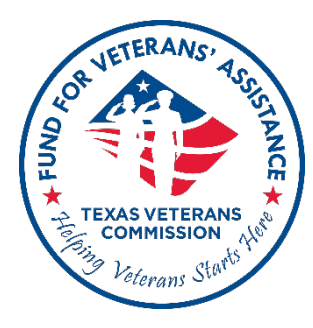

## **Notification vs Amendment**

• Changes to principal participants, grant staff (listed in Salaries & Fringe), or contracted staff **\*do not require an amendment**

*\*unless the allocation % or total allocated Salary/Fringe amount will change*

• **Grantees are required to notify their GO** of any staff changes within 14 days from the date the staff change took effect

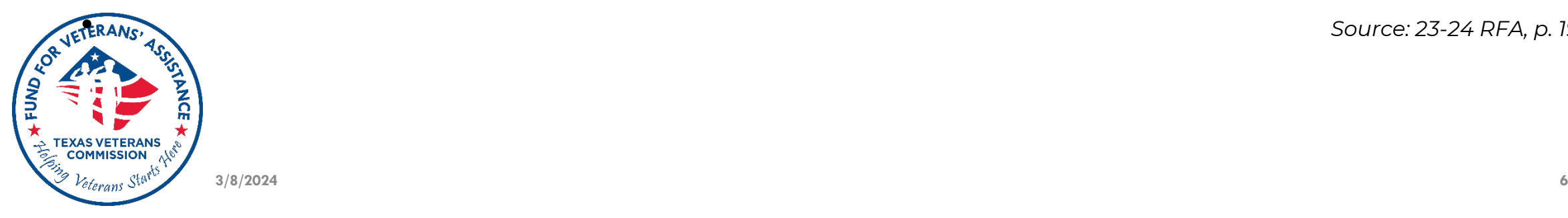

**FRANS:** Source: 23-24 RFA, p. 19

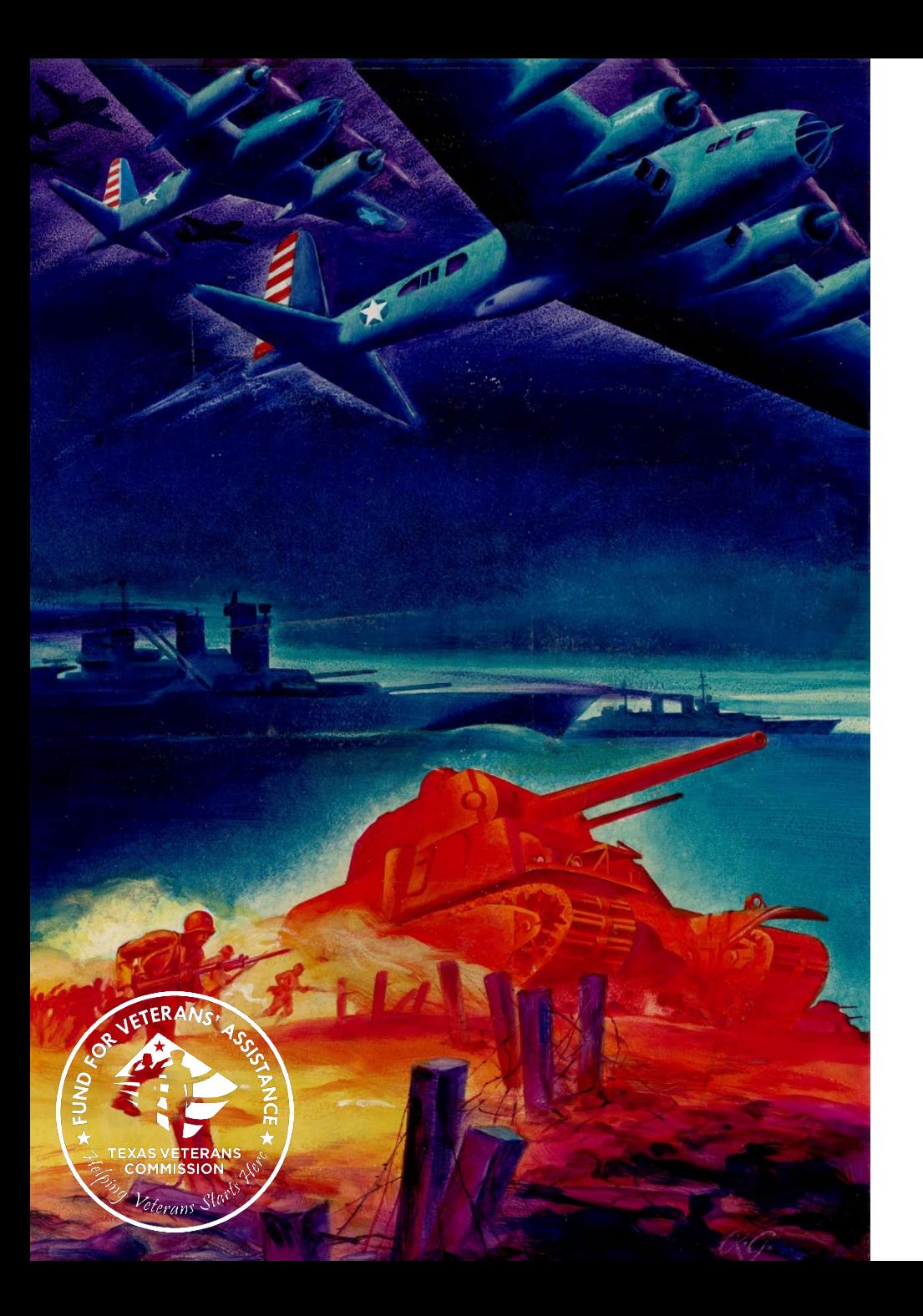

## **Amendment Categories: Budget, Scope, and Grant Period (Extension) Amendments**

## **Grant Amendment Categories**

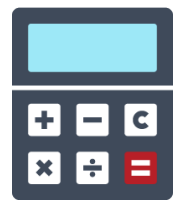

**Budget Amendments** modify how you plan to spend grant funds in delivering services

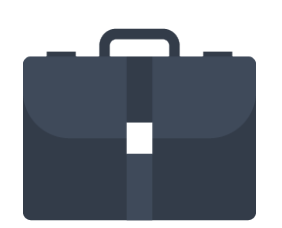

**Scope Amendments** alter what, or where, services the grant funding can cover

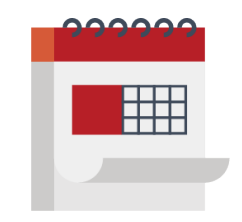

**Grant Period (Extension) Amendments**  extend the grant period up to 6 months \**Not to extend beyond December 31, 2024*

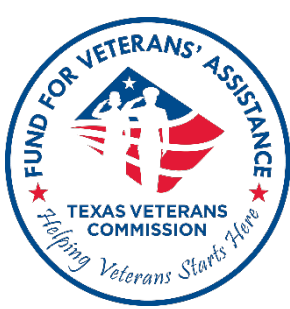

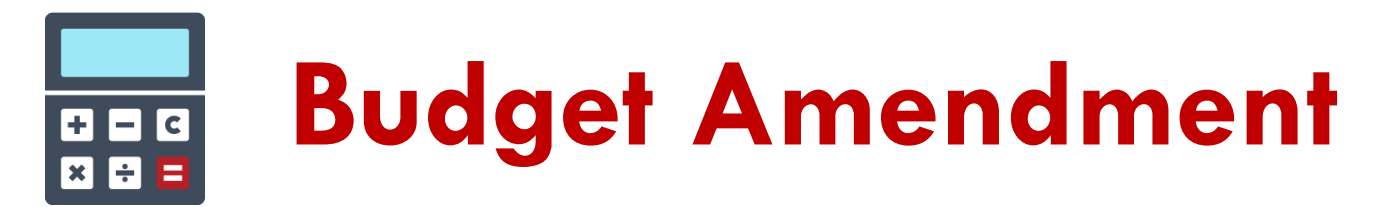

## **Change approved budget, including:**

- Transferring funds between budget categories
- Adding new budget sub-categories

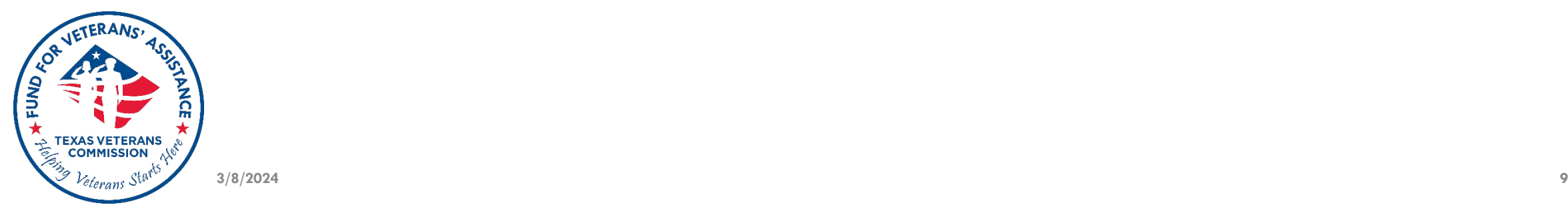

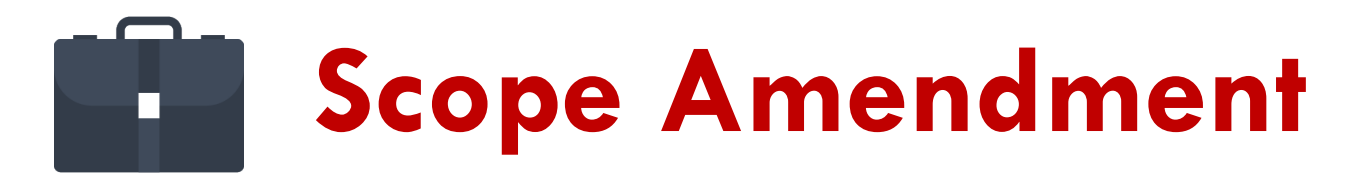

## **Change approved project scope, including:**

- Geographic Service Area
- Add Beneficiary Type\*
- Add Beneficiary Totals Projected
- Discharge Status (Characterization of Service) Served
- Restrictions on eligibility unique to organization

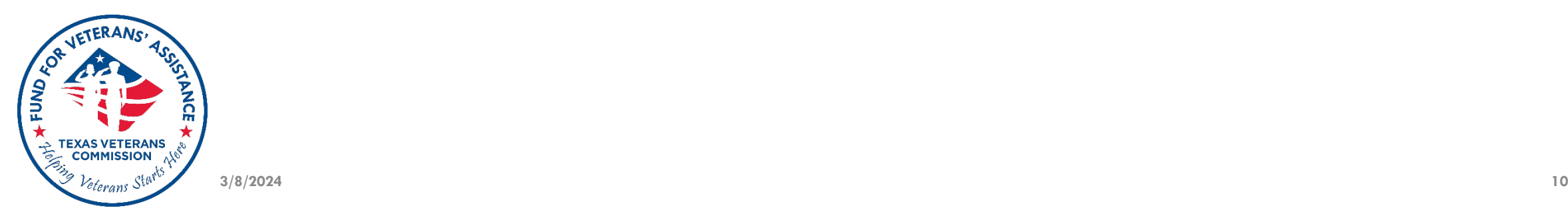

#### **Grant Period (Extension) Amendment**  $\mathbb{H}$

## **Extend approved grant term**

- Up to 6 months of additional time
	- **Not eligible for "Renewal" consideration**
	- **Application for "New" grant becomes ineligible**
- Cannot have two concurrent grants in the same grant program

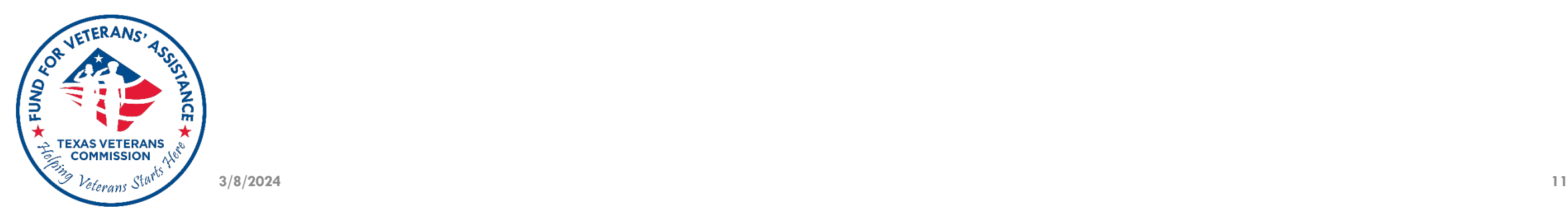

000000

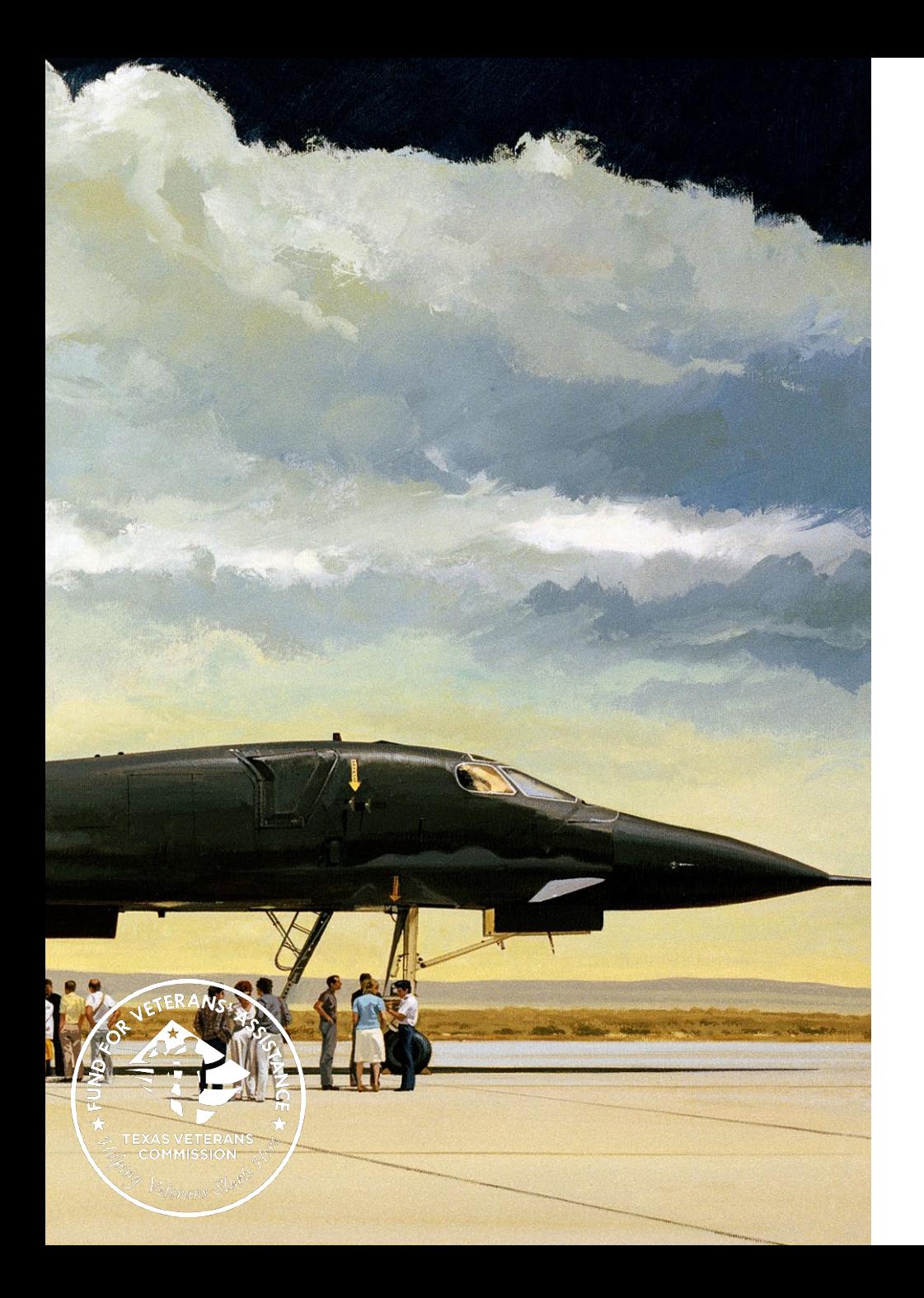

## **How to Submit an Amendment Request in TVC Grants Portal**

## **Before initiating an amendment request, be sure to contact your GO**

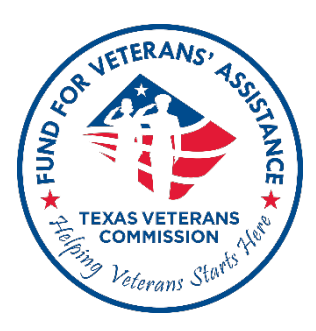

## **Amendment Request Submissions**

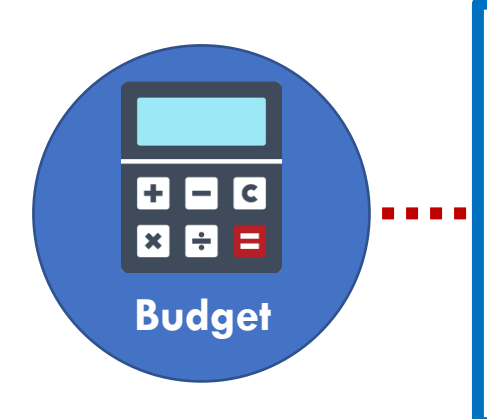

#### **Submitted in FLUXX + Budget Amendment Workbook**

- Budget amendments require the budget amendment workbook (template) to detail line-item changes requested
- GO will provide a working copy
- Attach workbook to amendment request

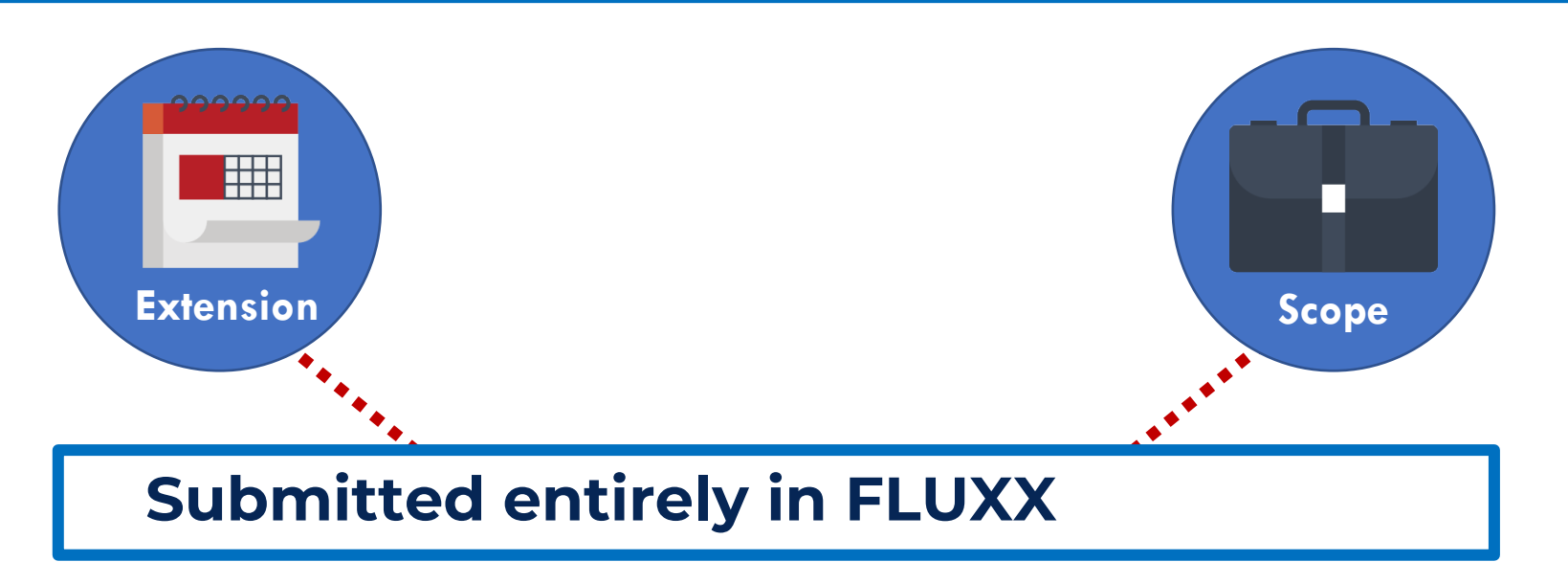

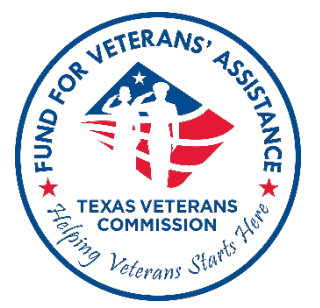

## **1) Log in to FLUXX <https://tvc.fluxx.io/>**

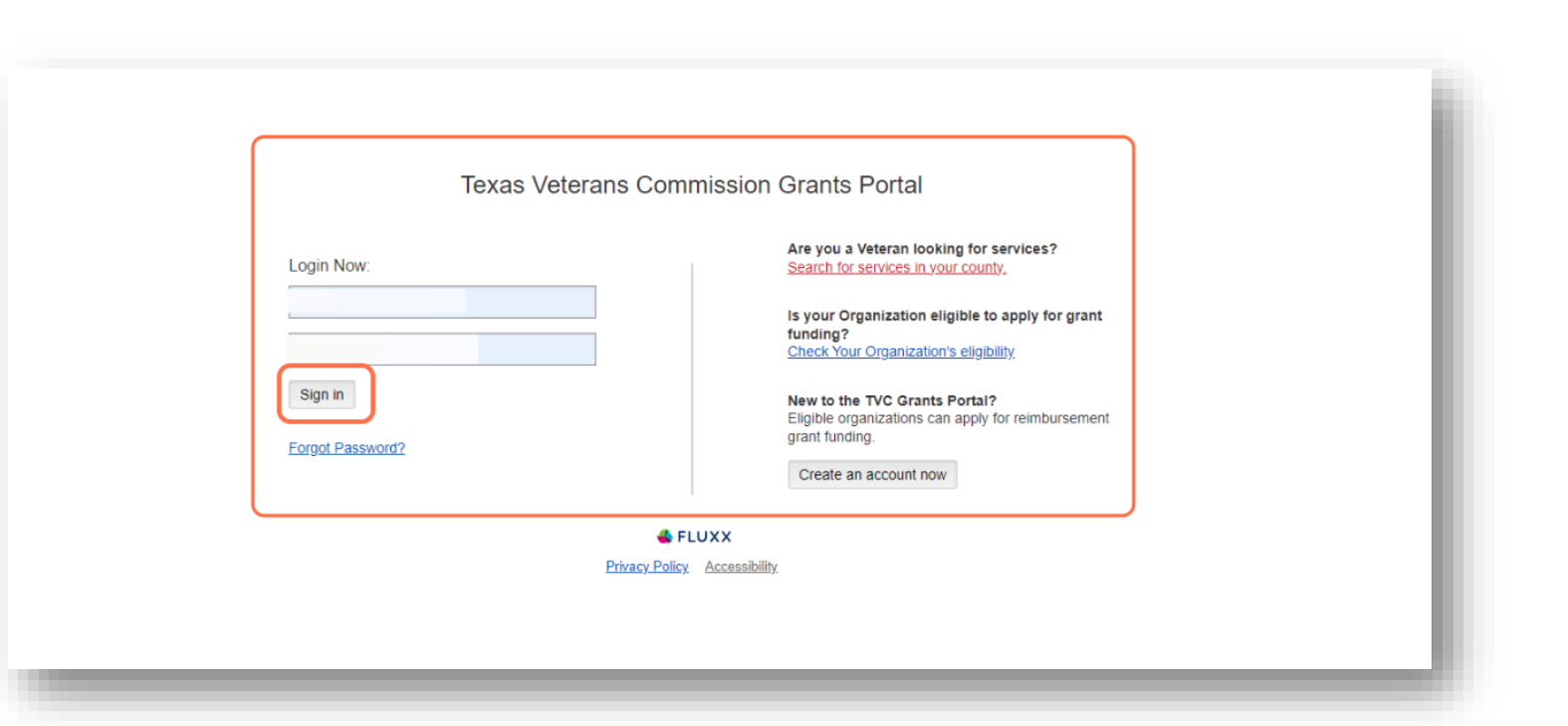

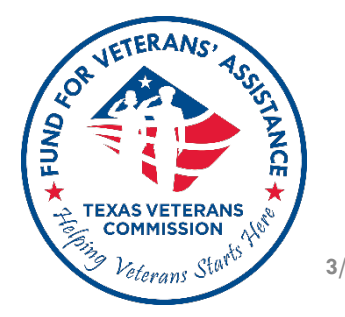

## **Reports Due** queue must be cleared before submitting an amendment

If you would like to submit your amendment before submitting pending **Report Due**, contact your GO

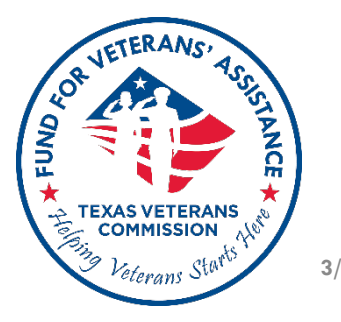

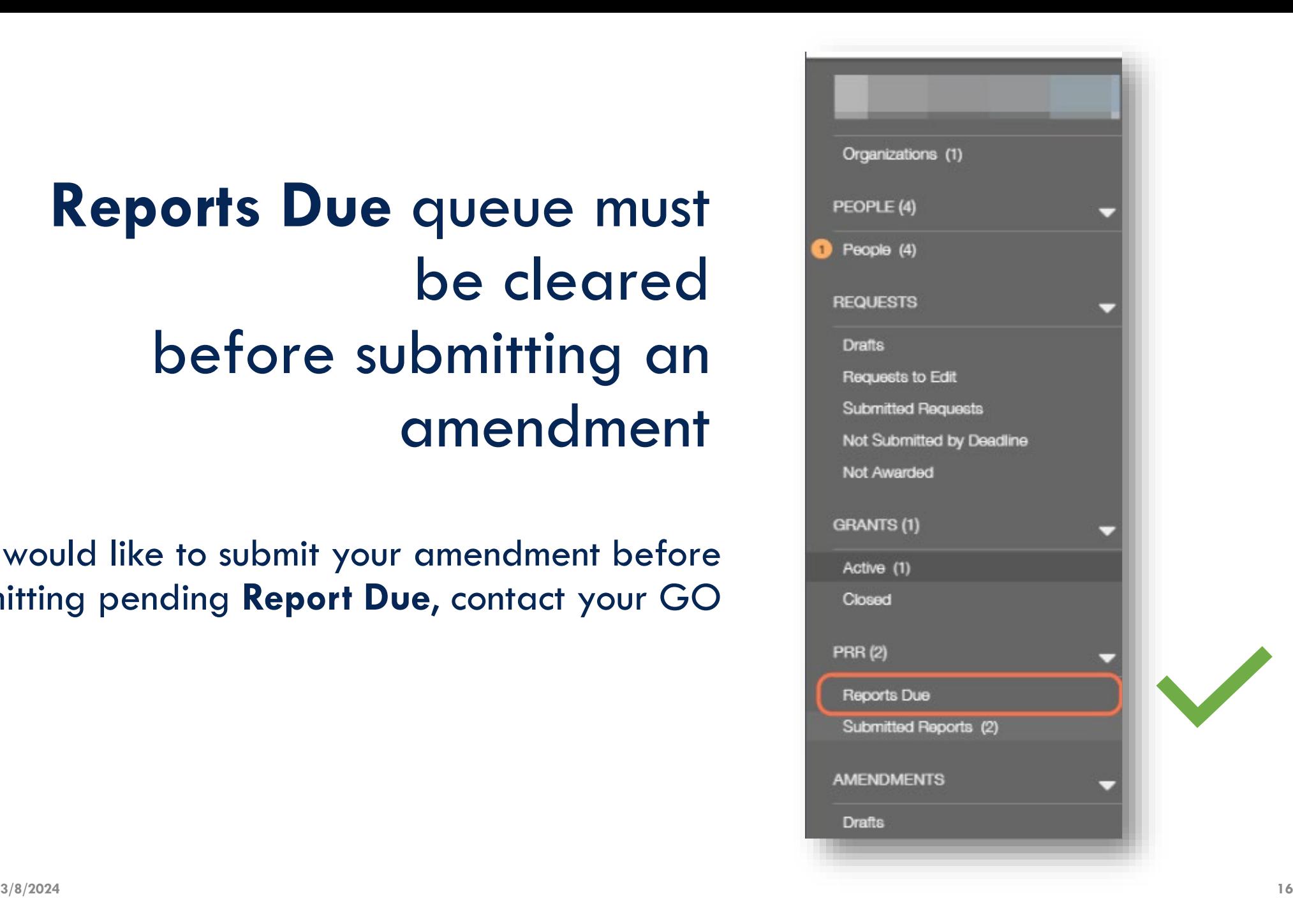

If most recent *Submitted Report* is still in **Under Review**  status, you will not be able to submit your amendment request

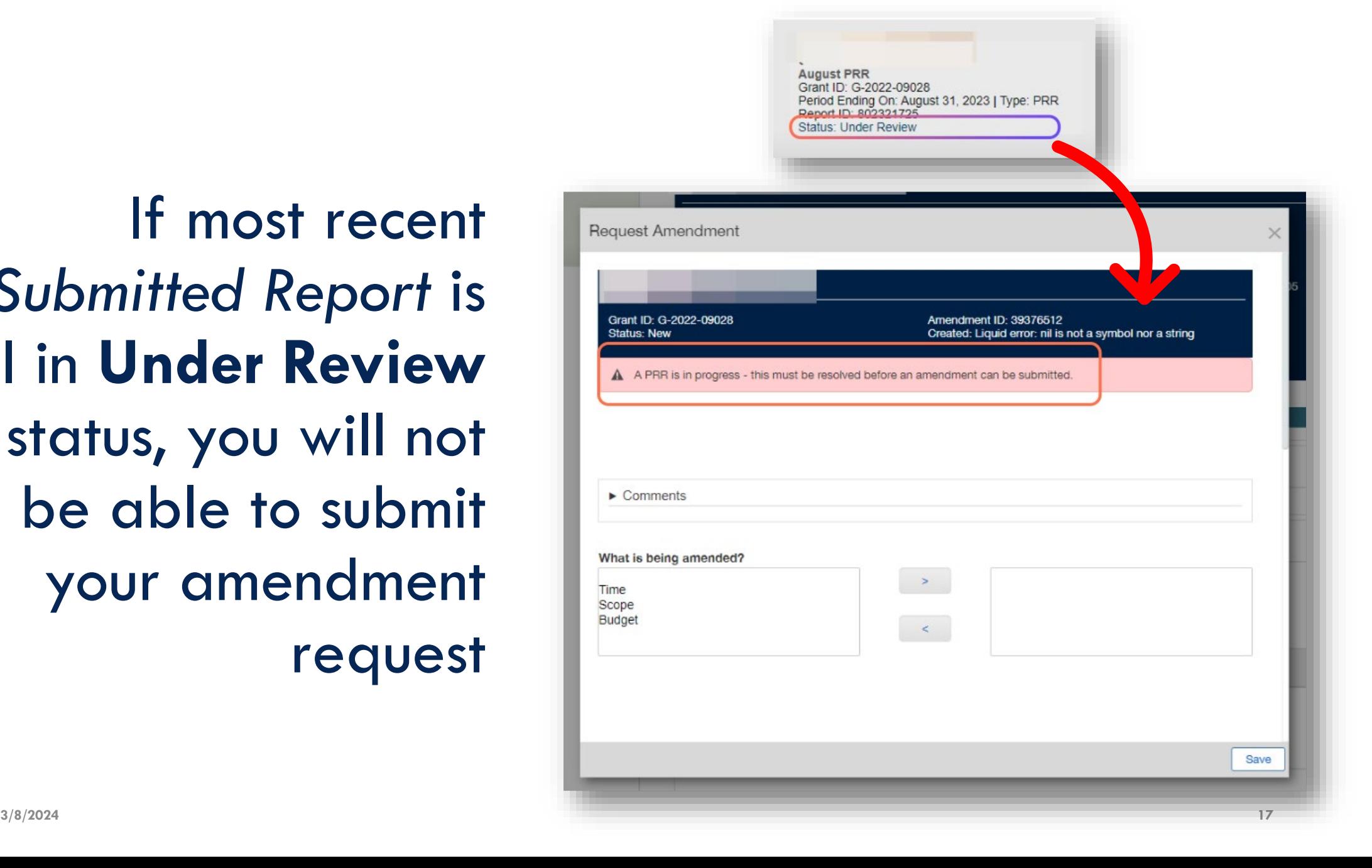

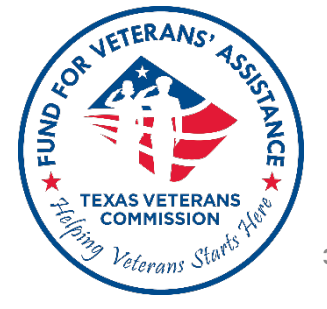

If an amendment record is created accidentally, it can be deleted. Scroll to the end of the form and click on **Delete**

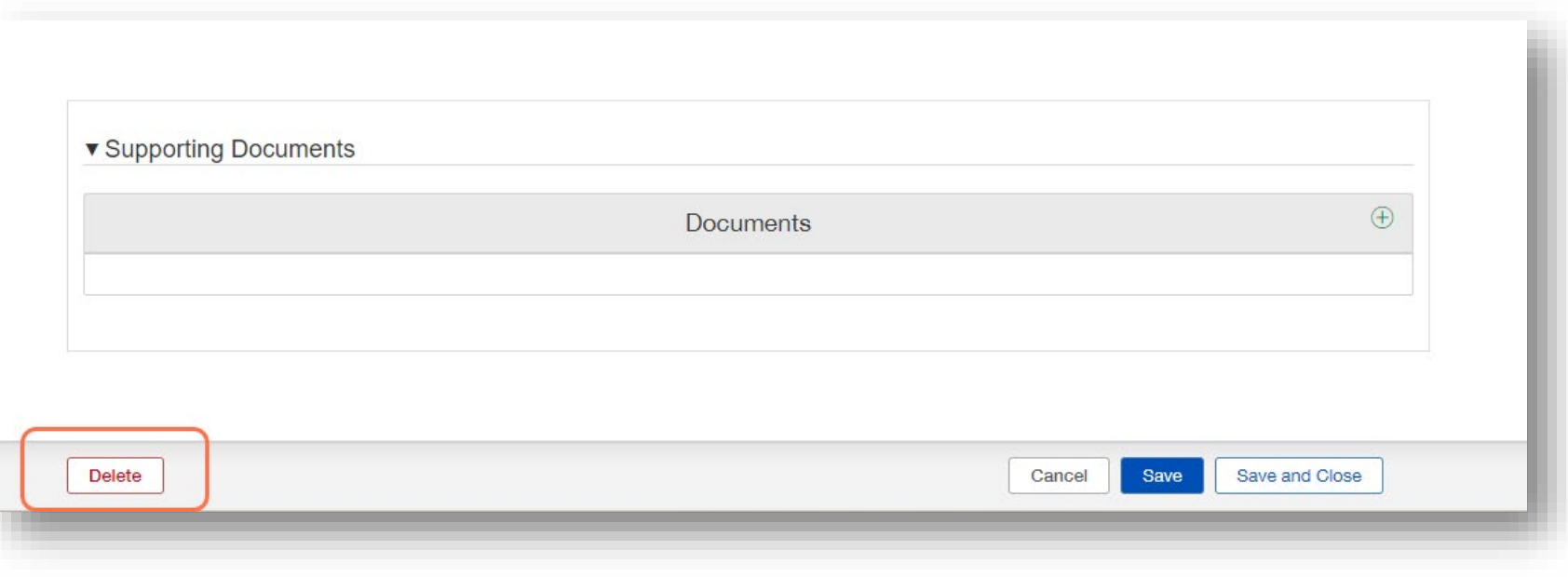

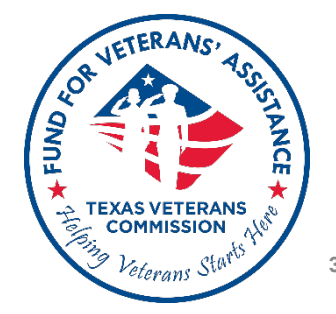

**3) Click Active and select grant to begin your amendment request** 

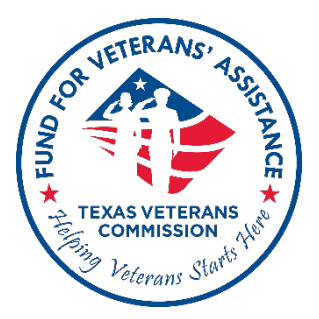

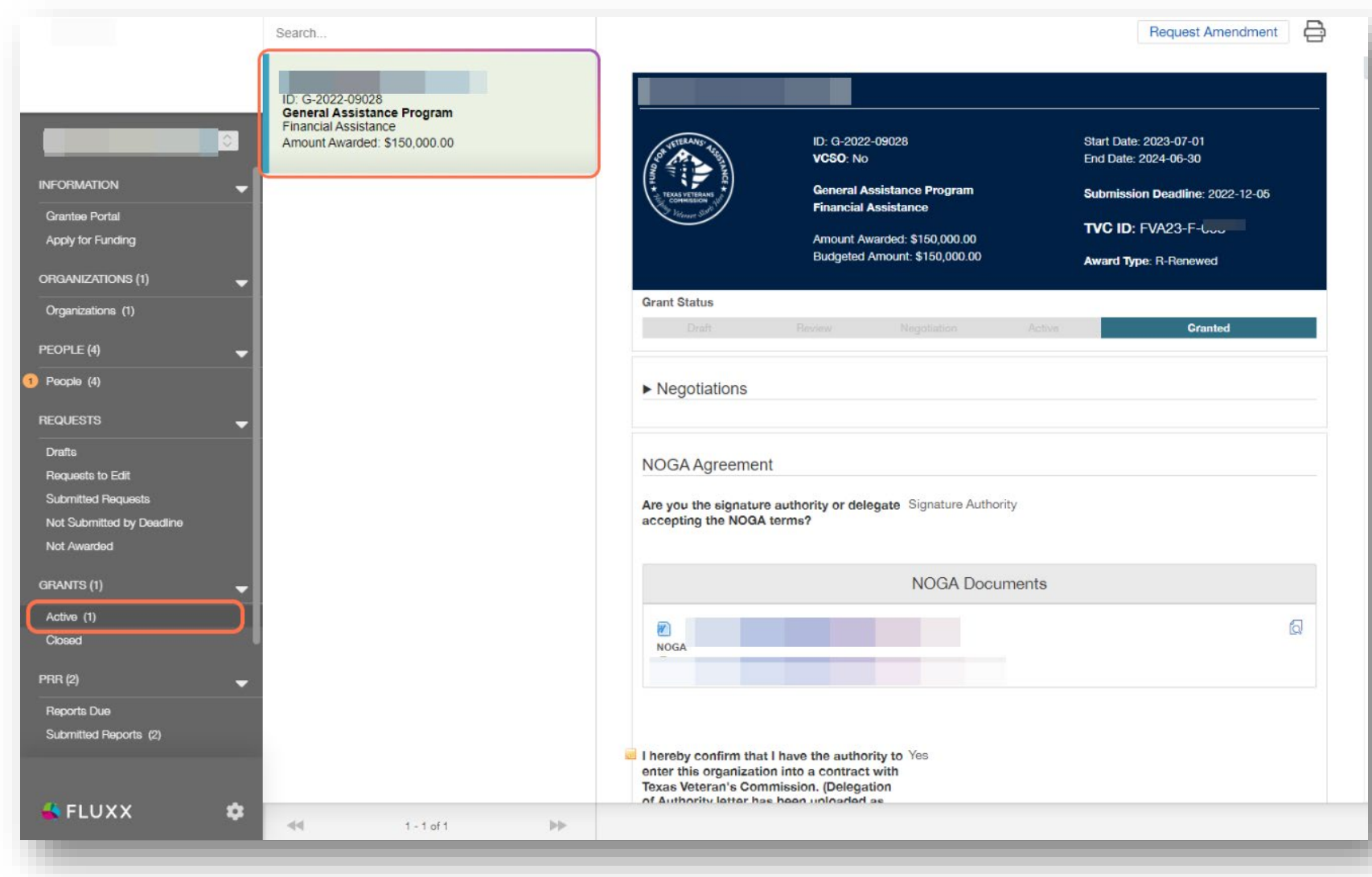

## **4) Click Request Amendment**

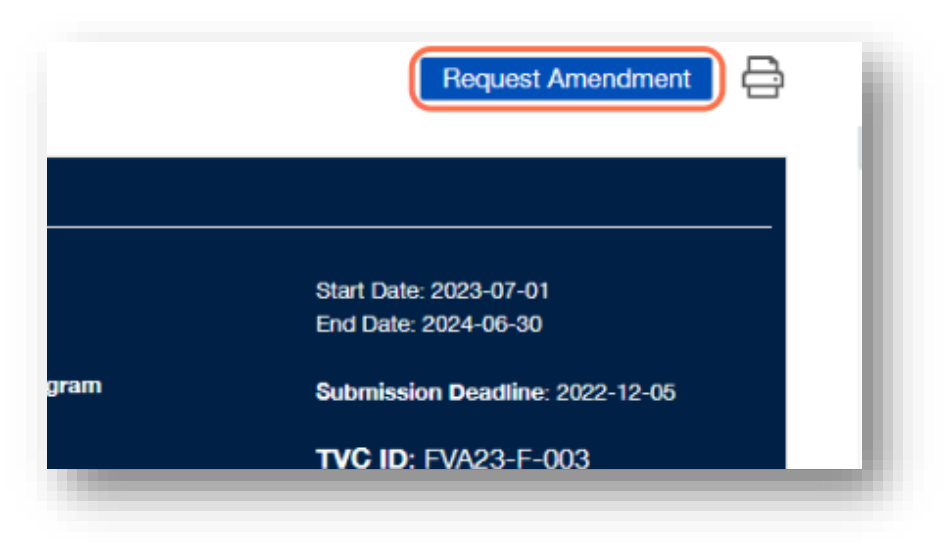

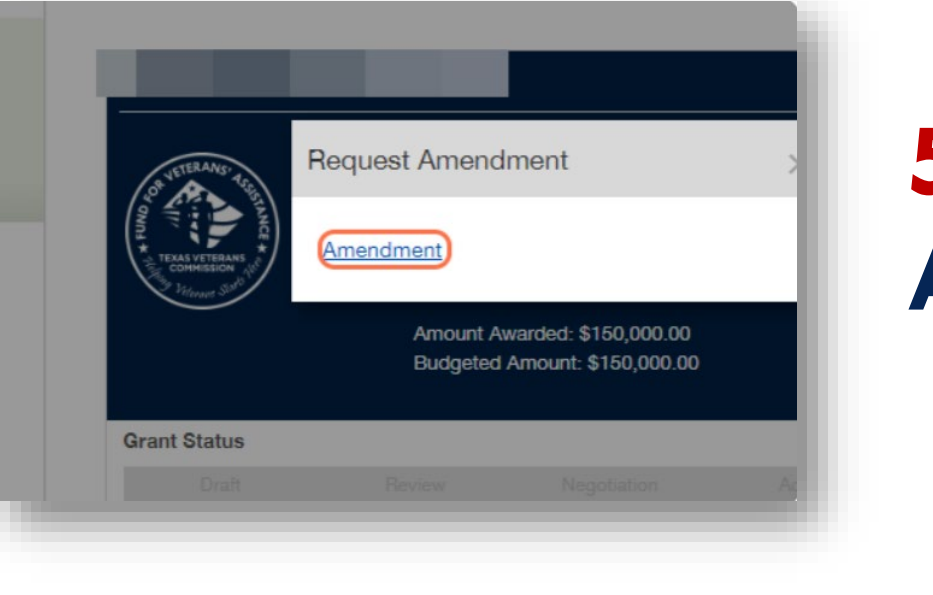

## **5) Click Amendment**

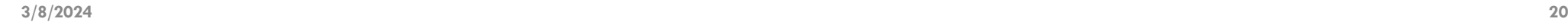

VETERANS

**TEXAS VETERANS COMMISSION** Veterans Sto

**ASR** 

**THE TEN TEN** 

AFUND

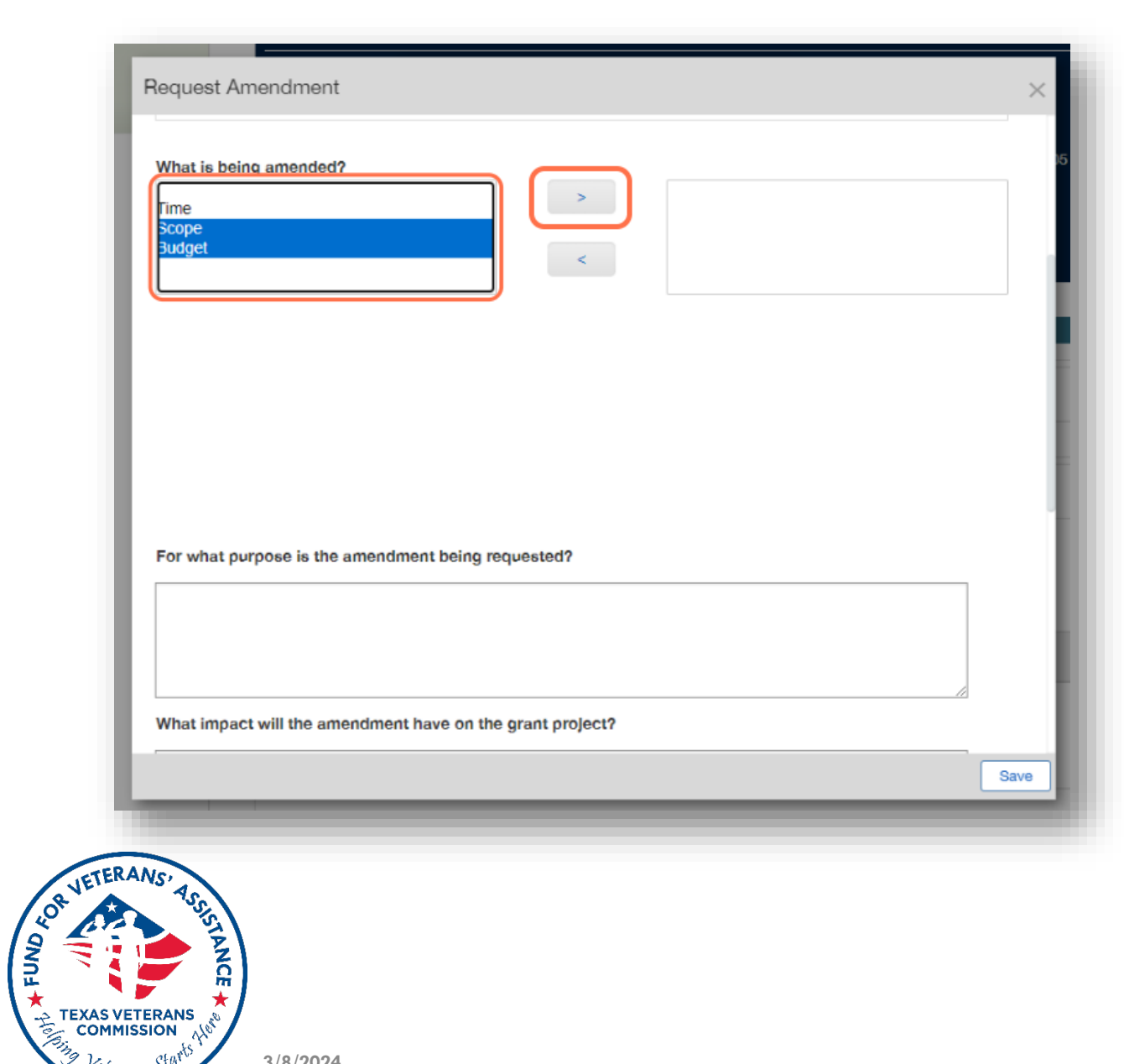

**COMMISSION** Veterans S

**6) Select applicable amendment category and click on arrow**

## **You can include more than one proposed change, and/or amendment category on a single amendment request.**

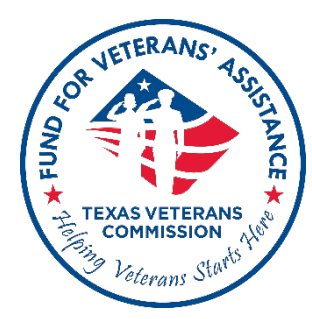

### **Amendment sections will vary depending on amendment type.**

**Refer to example amendment forms on your slides to help you complete all sections applicable to your amendment request**

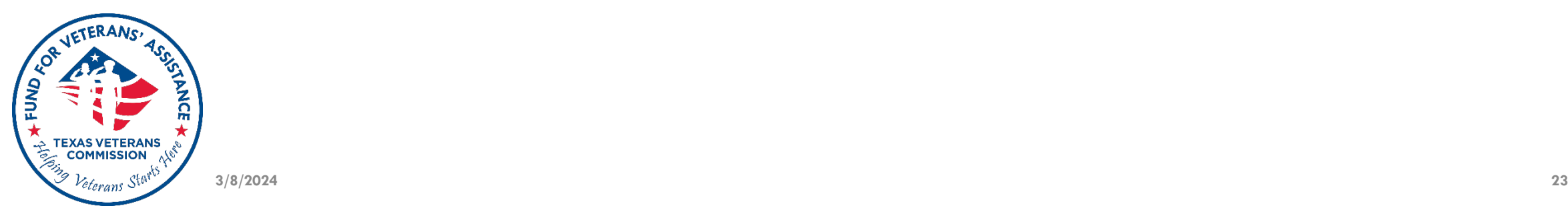

### **Remember to periodically Save the amendment record as you proceed to complete all applicable sections of amendment request.**

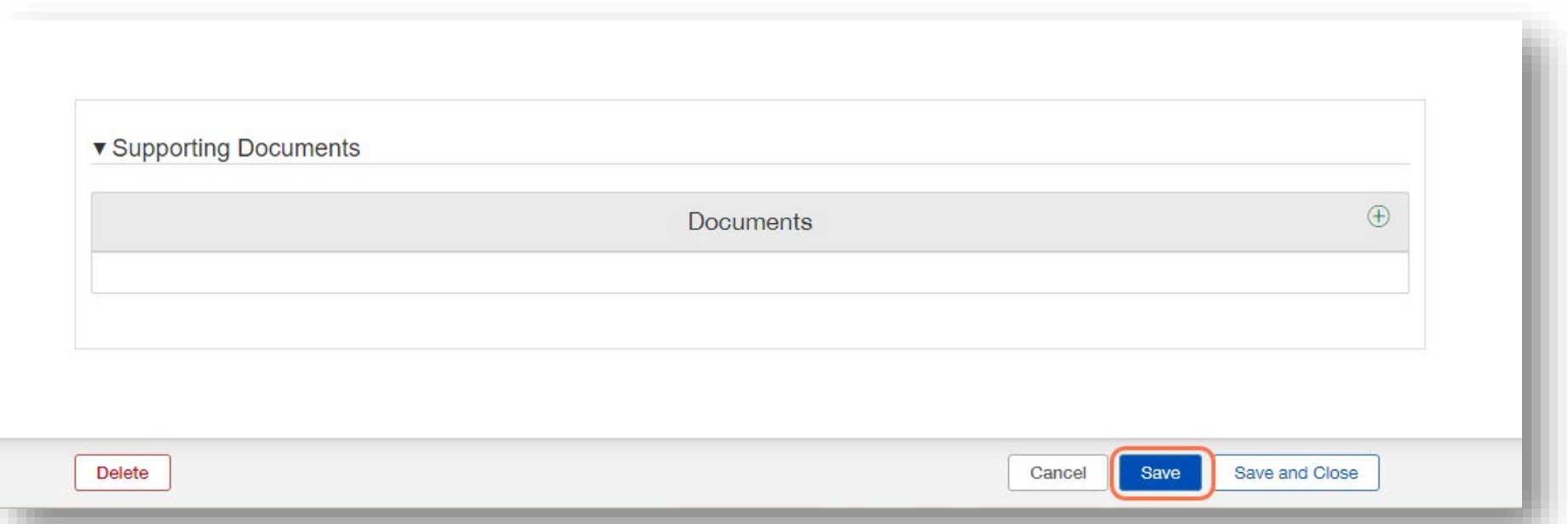

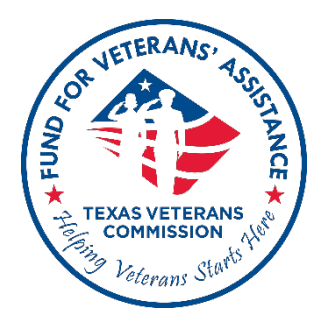

Request Amendment

For what purpose is the amendment being requested?

Prepare to provide purpose, impact and justification for ALL requested changes. Reviewers should be able to easily identify the purpose of all requested changes.

What impact will the amendment have on the grant prolect?

Reviewers are looking for a clear, complete, and succinct summary of all changes requested. Remember to describe what aspects of the grant project will be impacted by each of the requested changes.

What is the Justification for the amendment?

Remember that all reviewers should be able to easily identify the purpose, what aspects of the grant project will be impacted and how the justification supports the changes requested. Make sure to provide justification for each of the requested changes.

**7) Describe purpose, impact and justification for all requested changes.** 

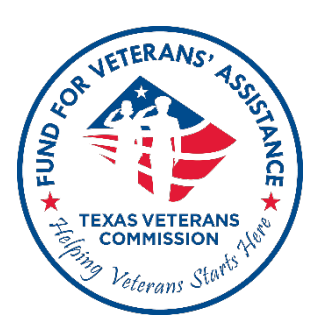

### **Purpose, impact, and justification responses are required for all amendment types.**

Save

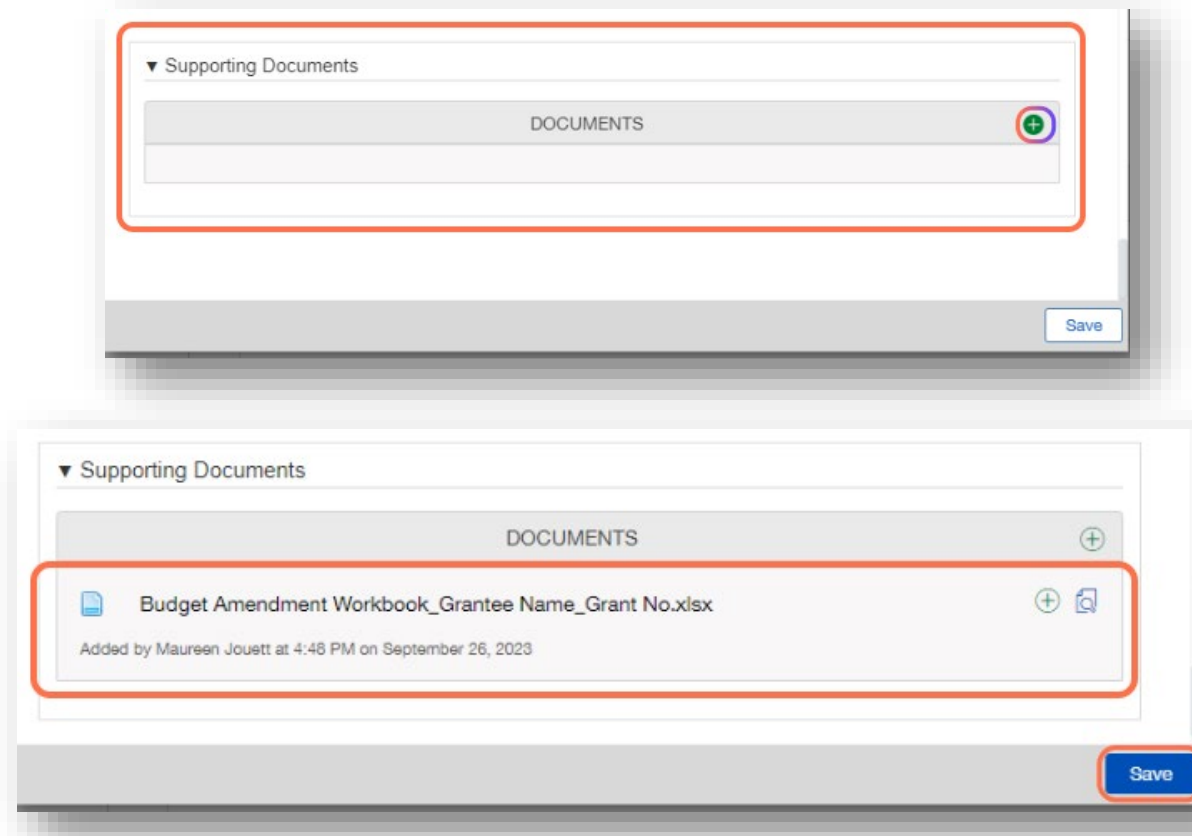

## **8) Attach Budget Amendment Workbook** (template) (if applicable) **and click Save**

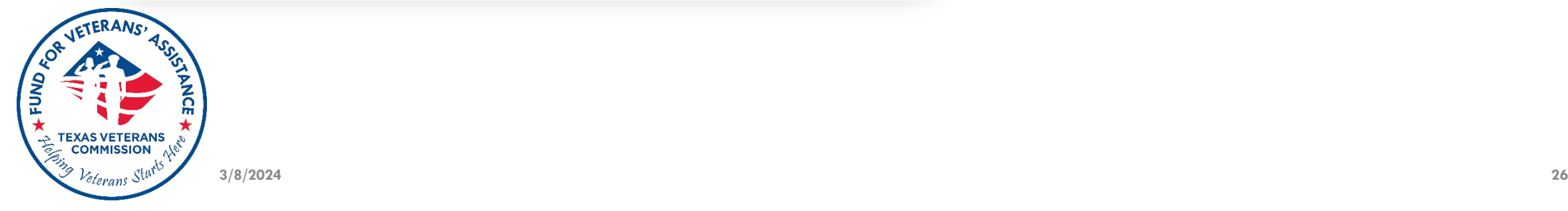

**9) Click Drafts to find amendment record; click the Edit button to review and make changes**

**10) Click Submit to finalize amendment request submission** 

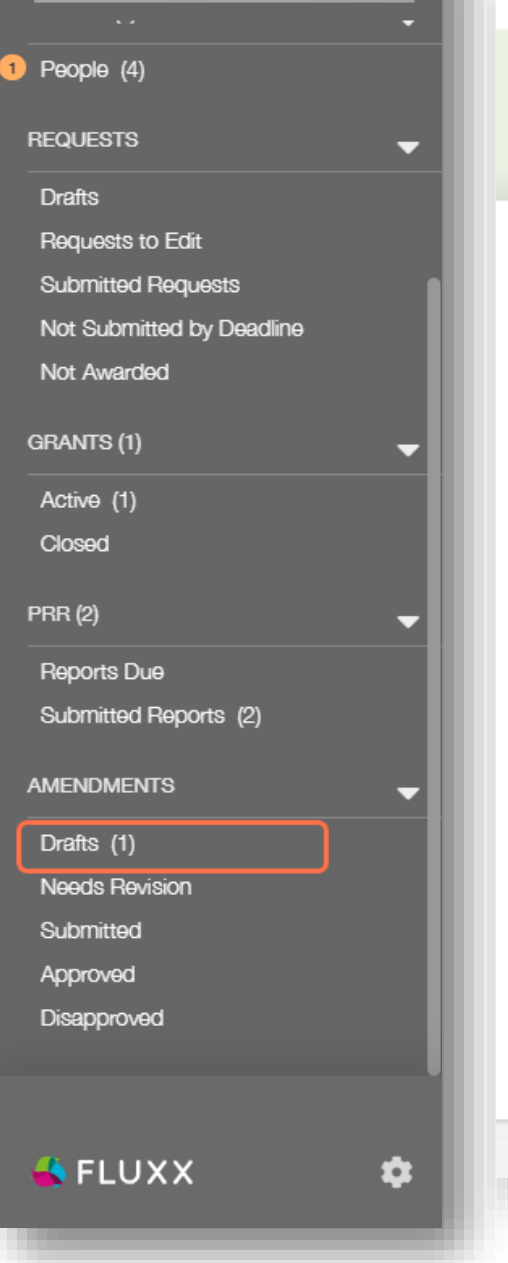

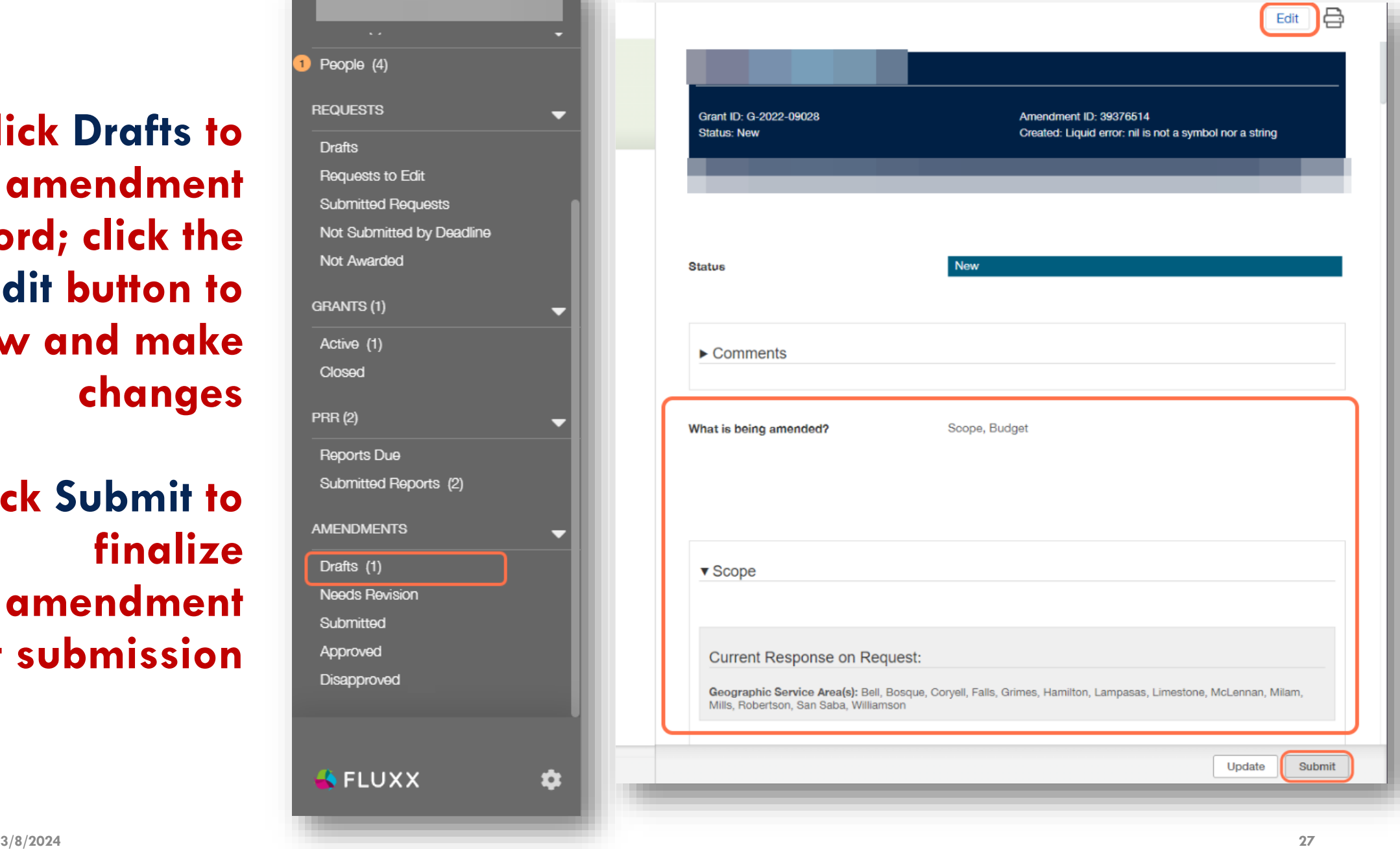

+FUND

Veterans

### **11) Click OK to confirm submission**

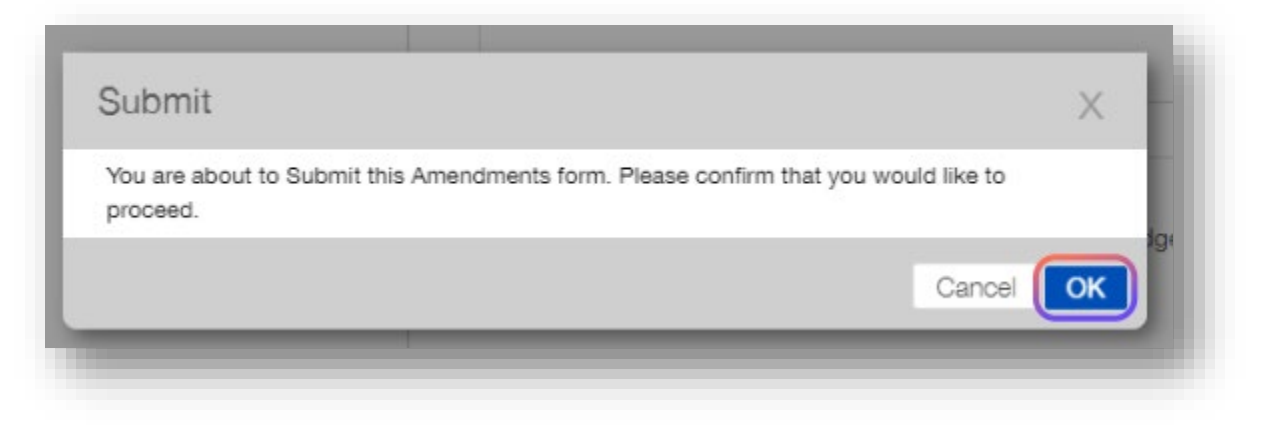

#### **Congratulations! You just submitted your amendment request!**

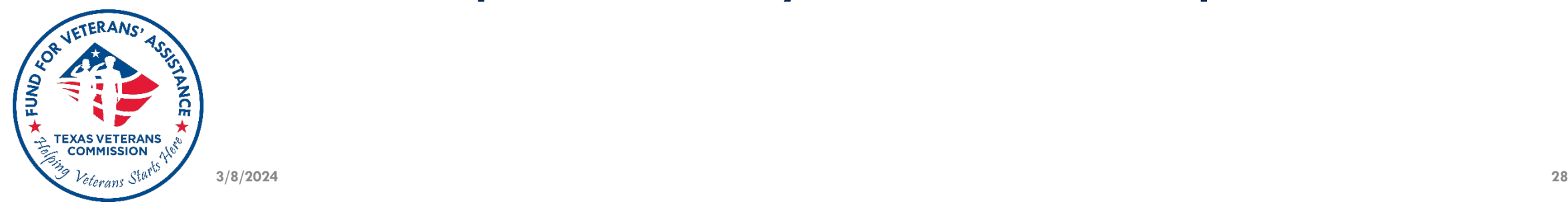

### **Amendment Form Examples**

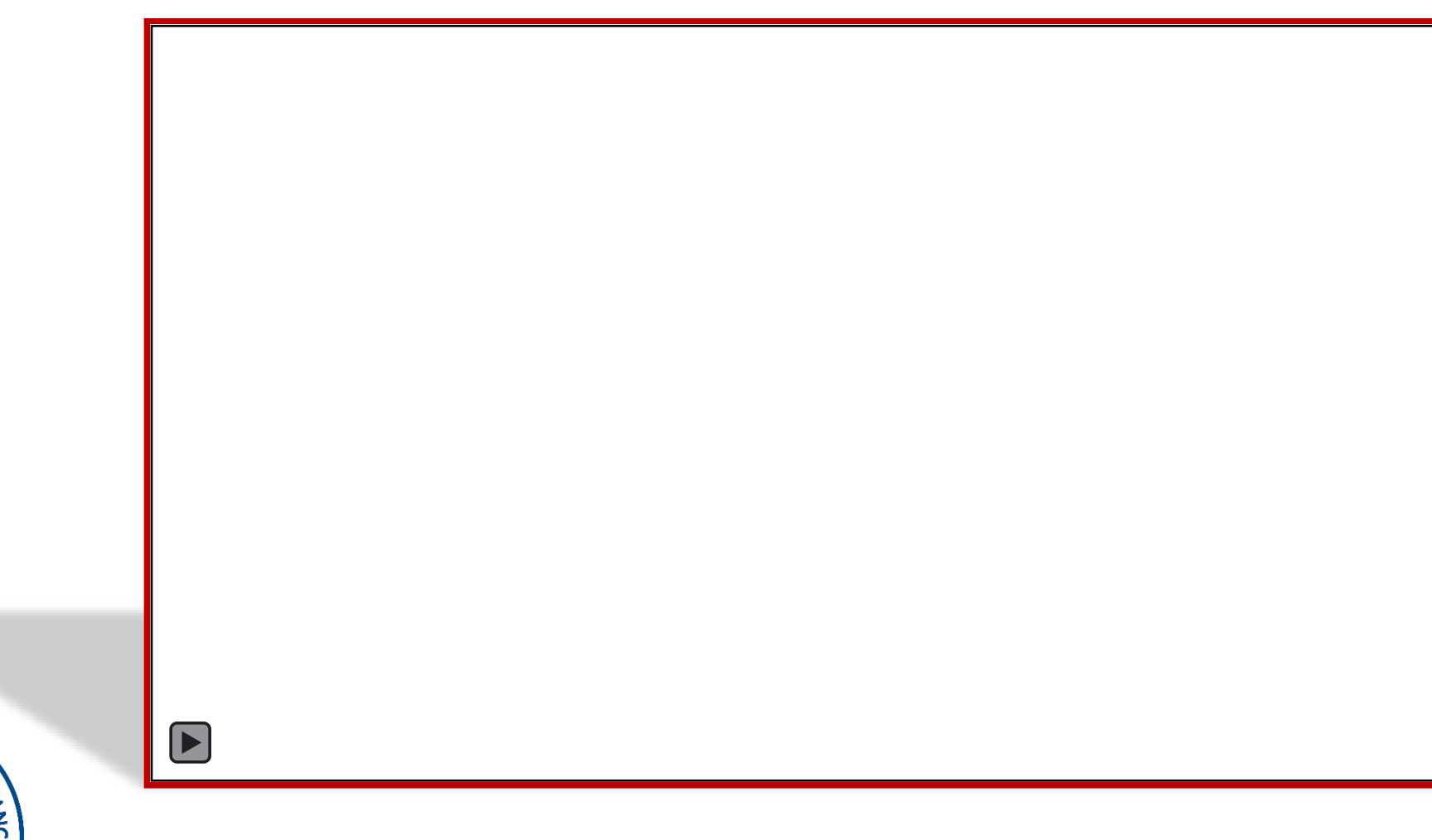

**3/8/2024 29** reterans

CORVETERANS

**AFUND** 

#### **Budget Amendments**

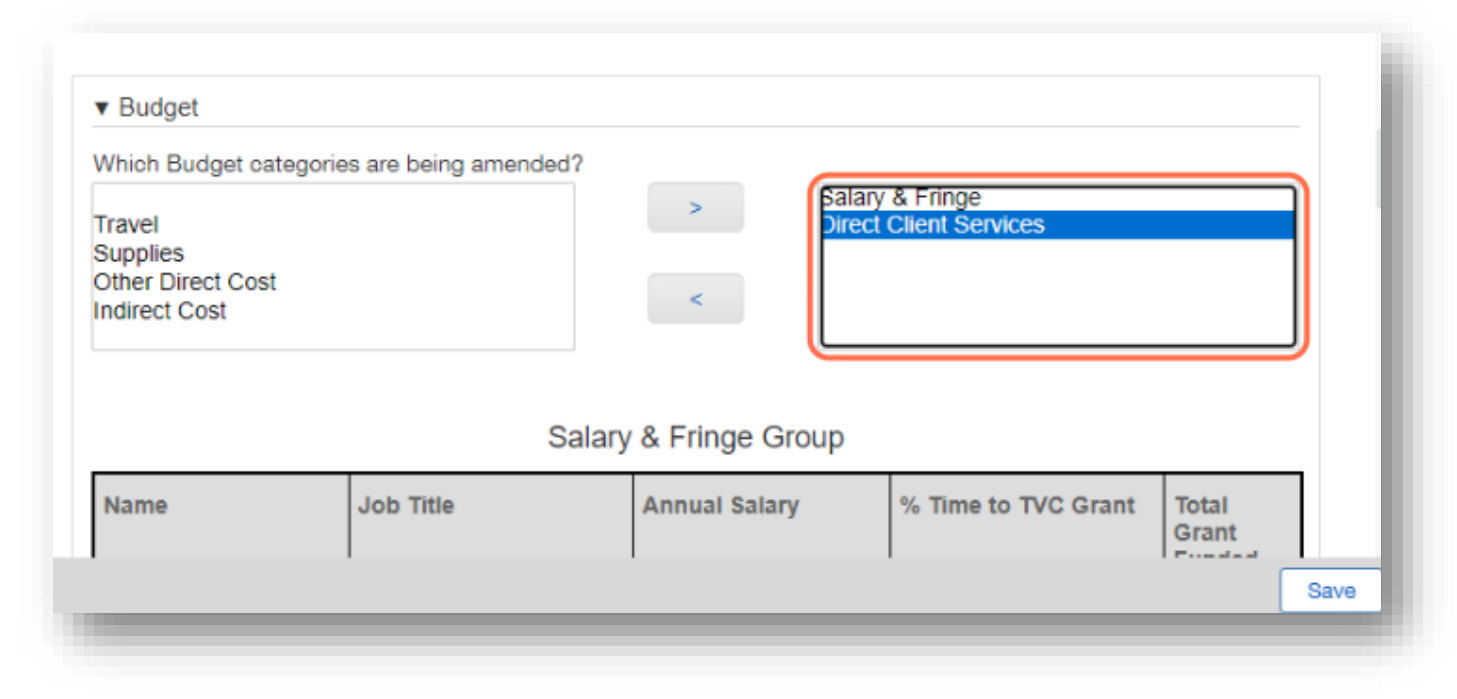

**If requesting a Budget amendment, only select budget categories applicable to amendment request**

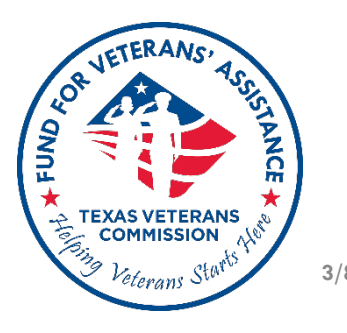

#### **Budget Amendments**

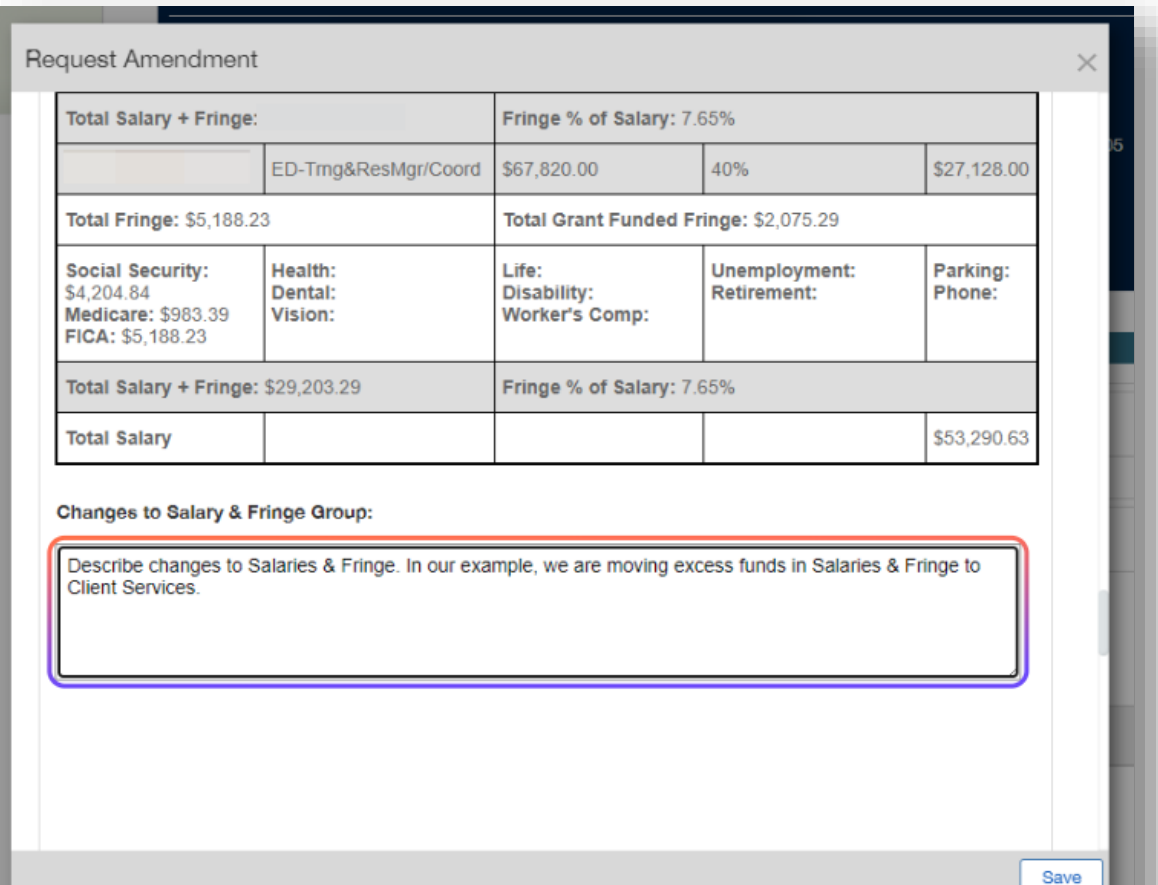

**Describe changes pertaining to each applicable budget category directly impacted by amendment**

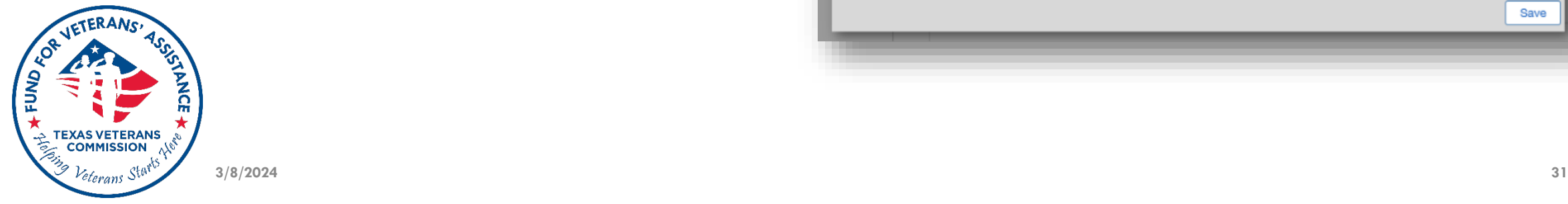

#### **Budget Amendments**

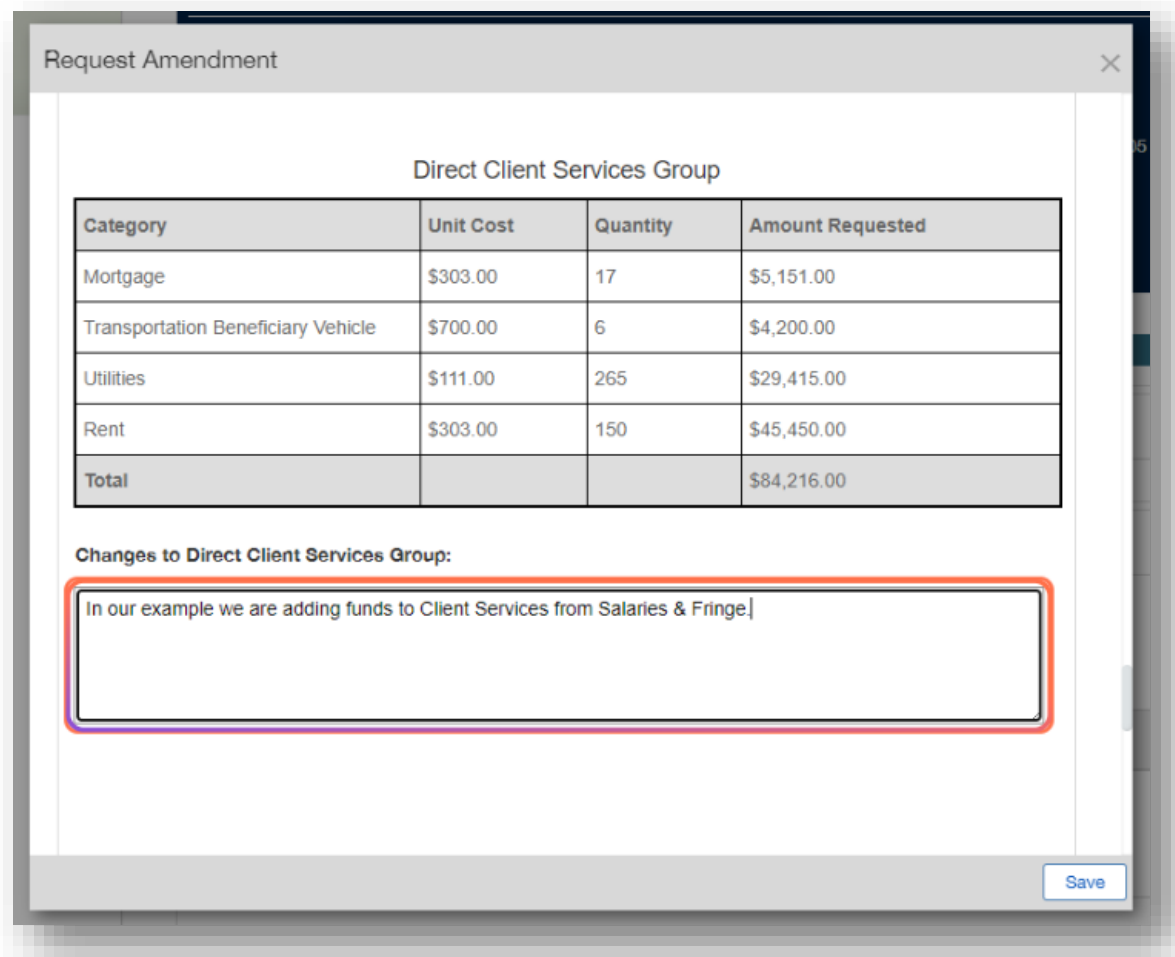

**Make sure that the proposed change, and amounts described coincide with proposed changes as described in the Budget Amendment Workbook (template)**

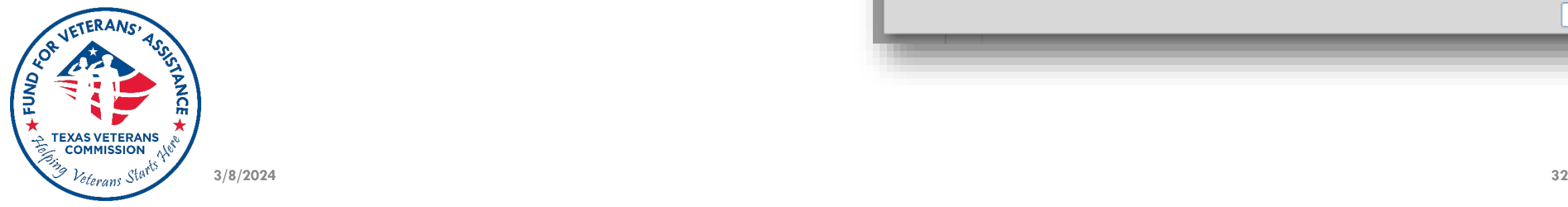

#### **Award Total**

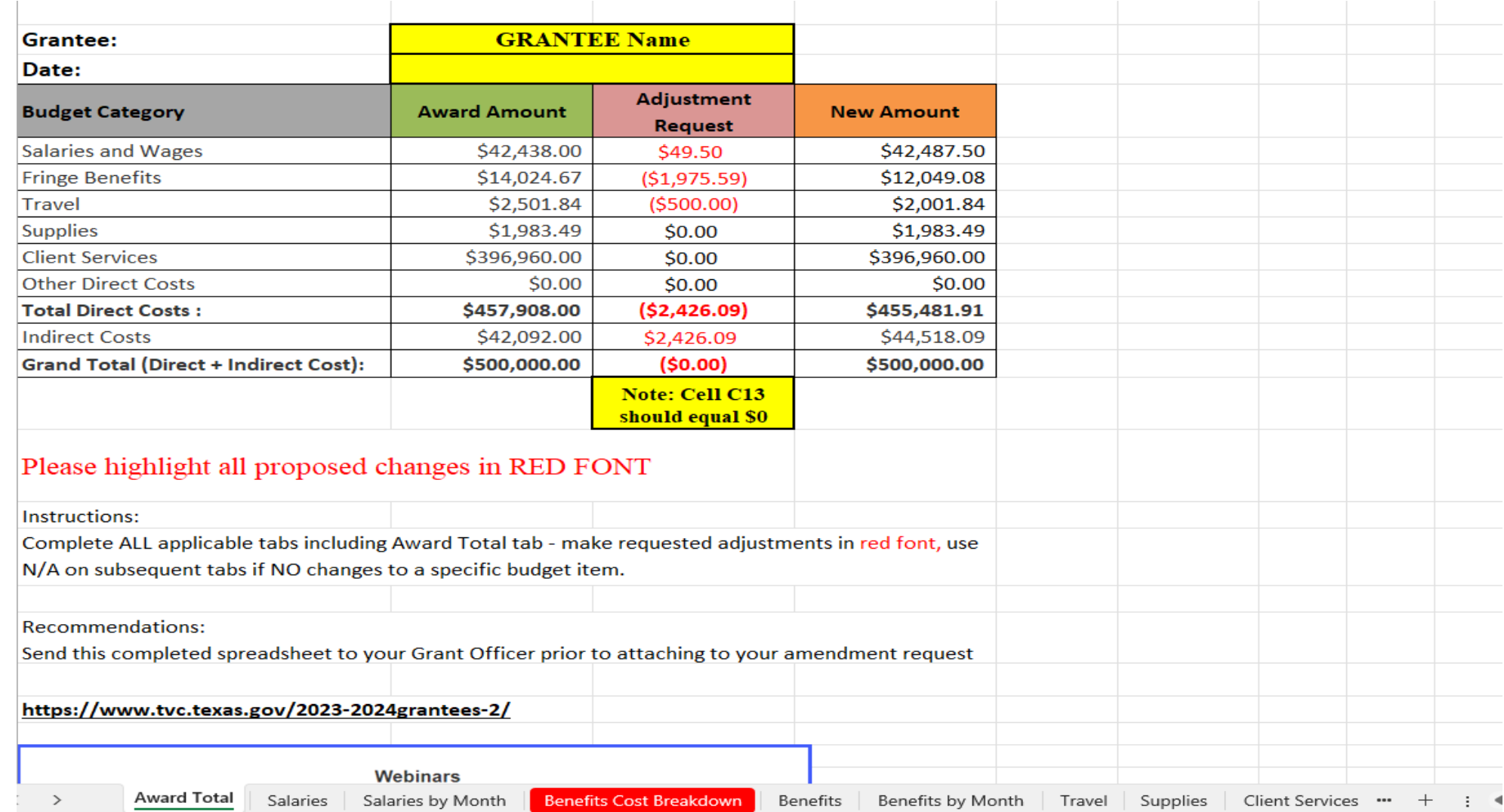

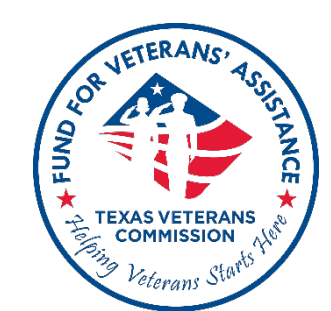

#### **Salaries**

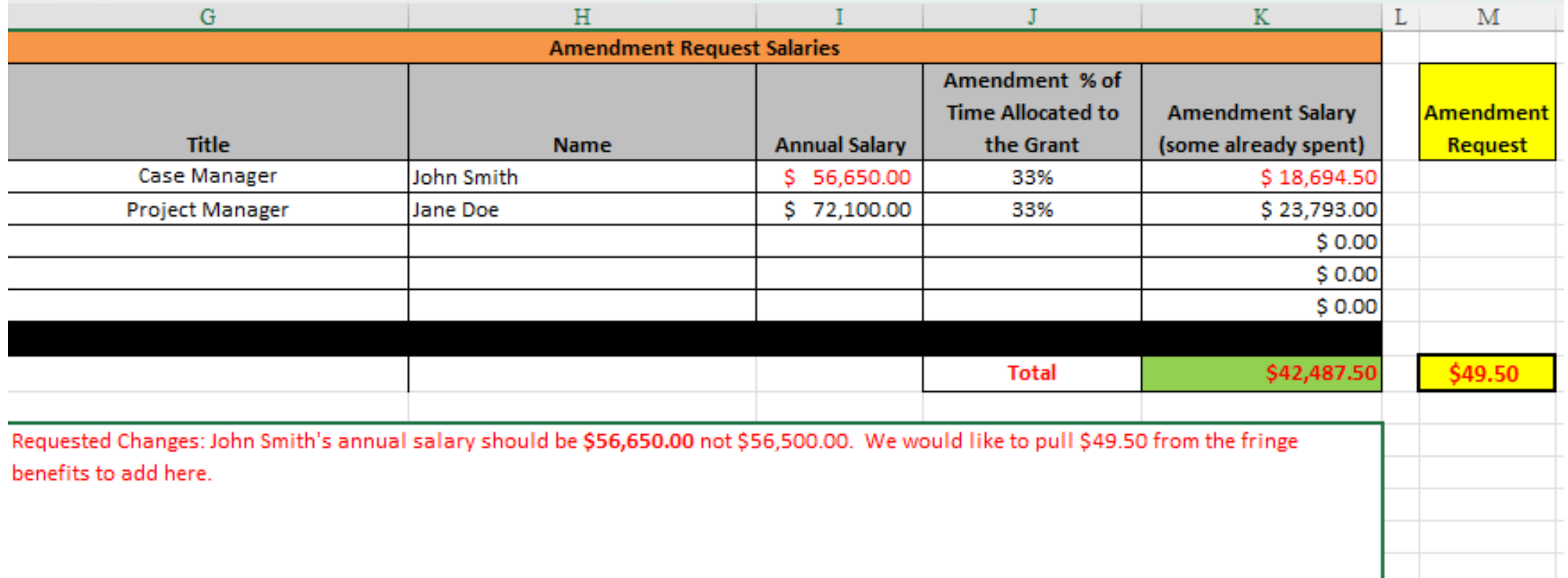

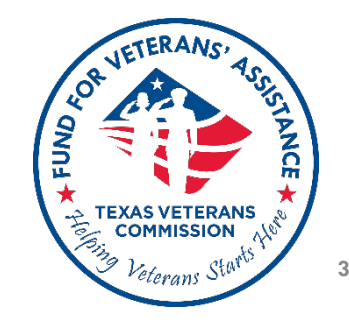

#### **Salaries By Month**

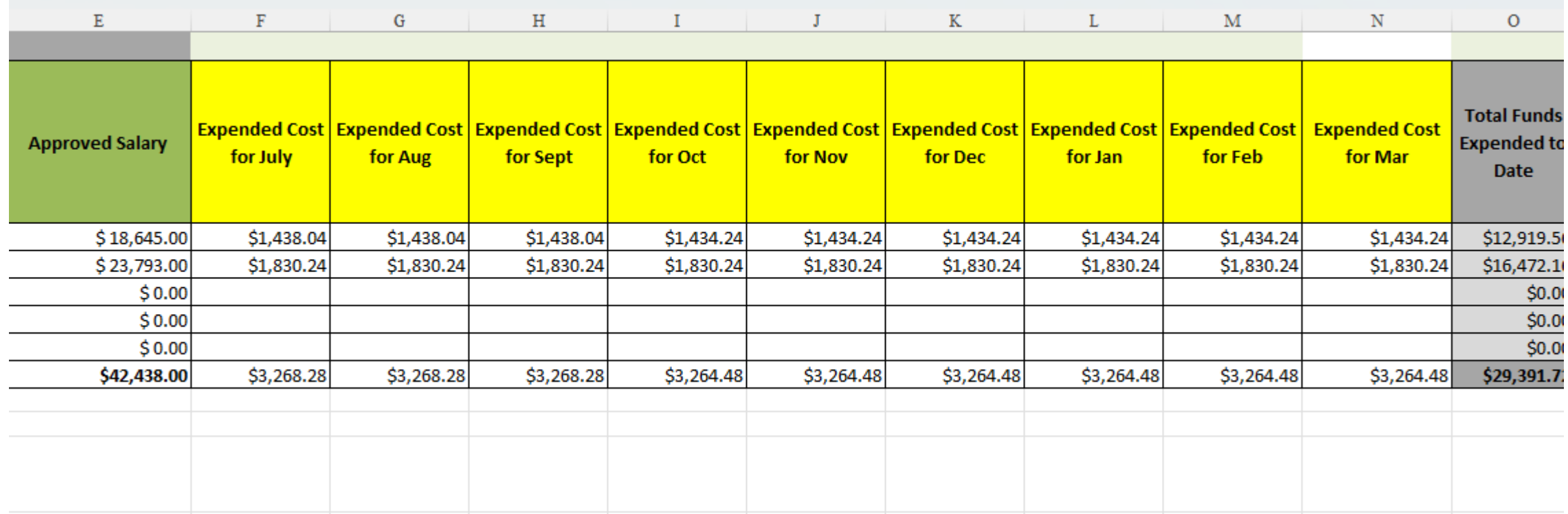

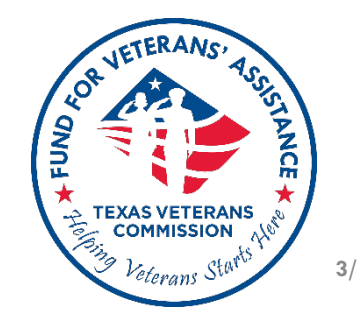

#### **Benefits (Fringe) Cost Breakdown**

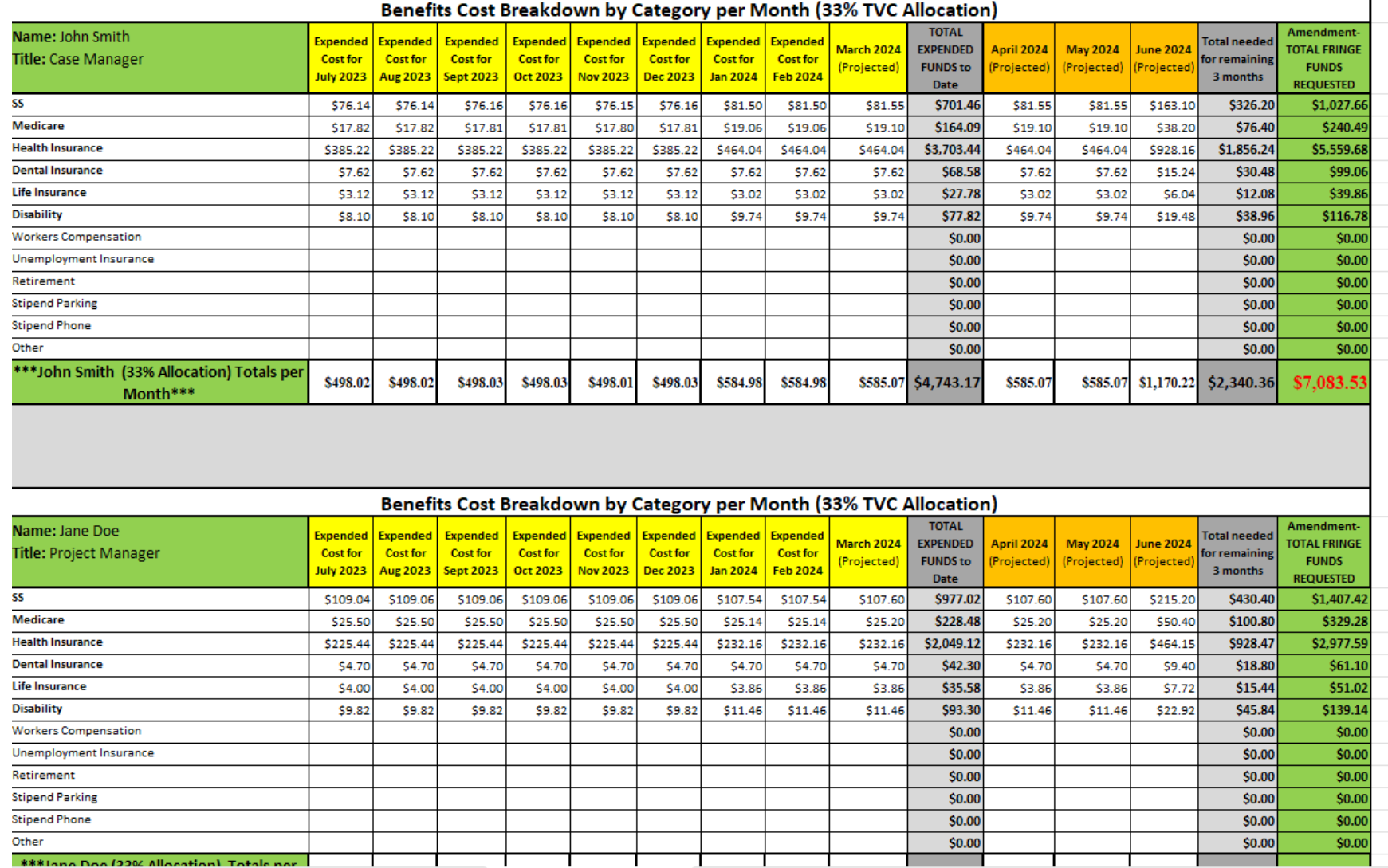

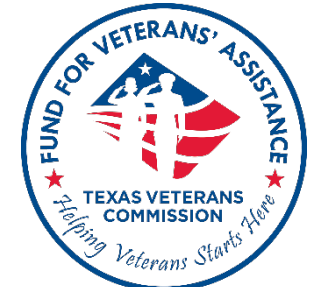

#### **Benefits (Fringe)**

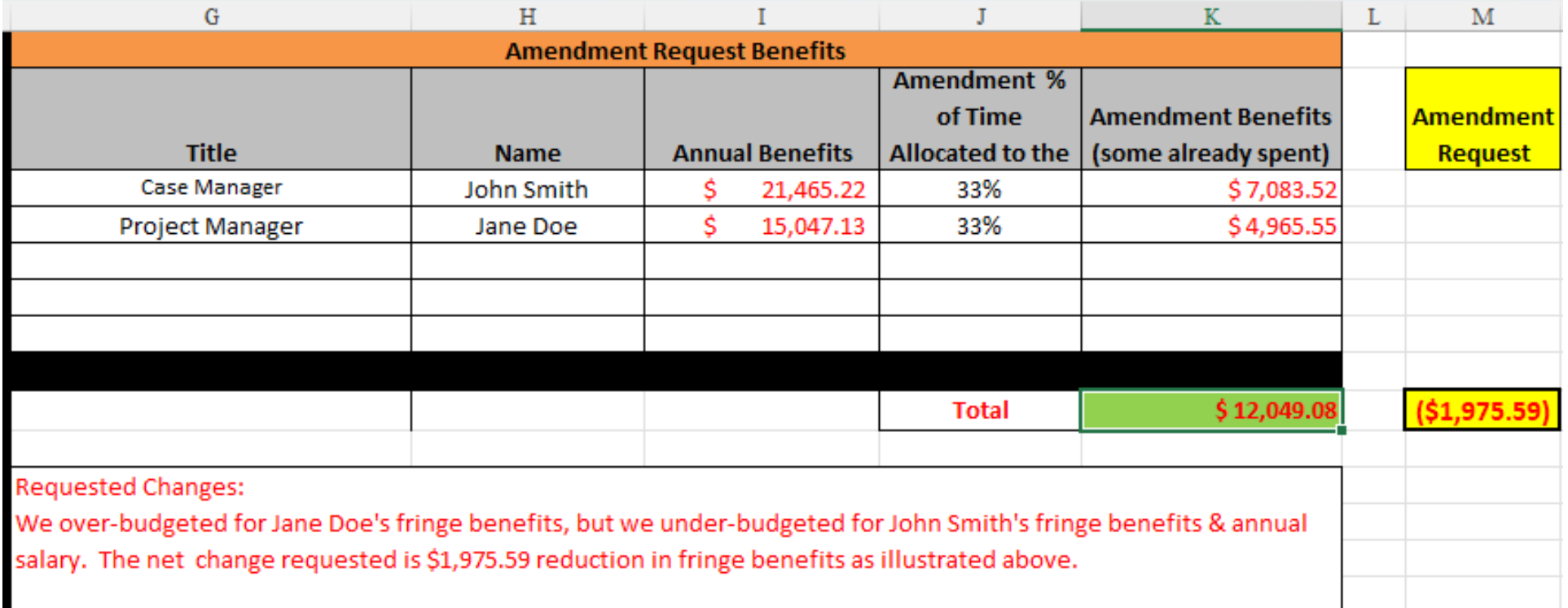

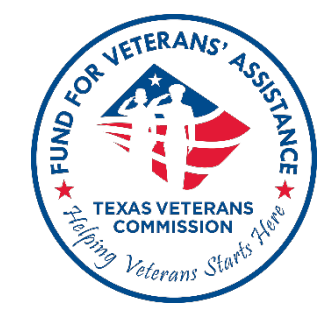

#### **Benefits (Fringe) By Month**

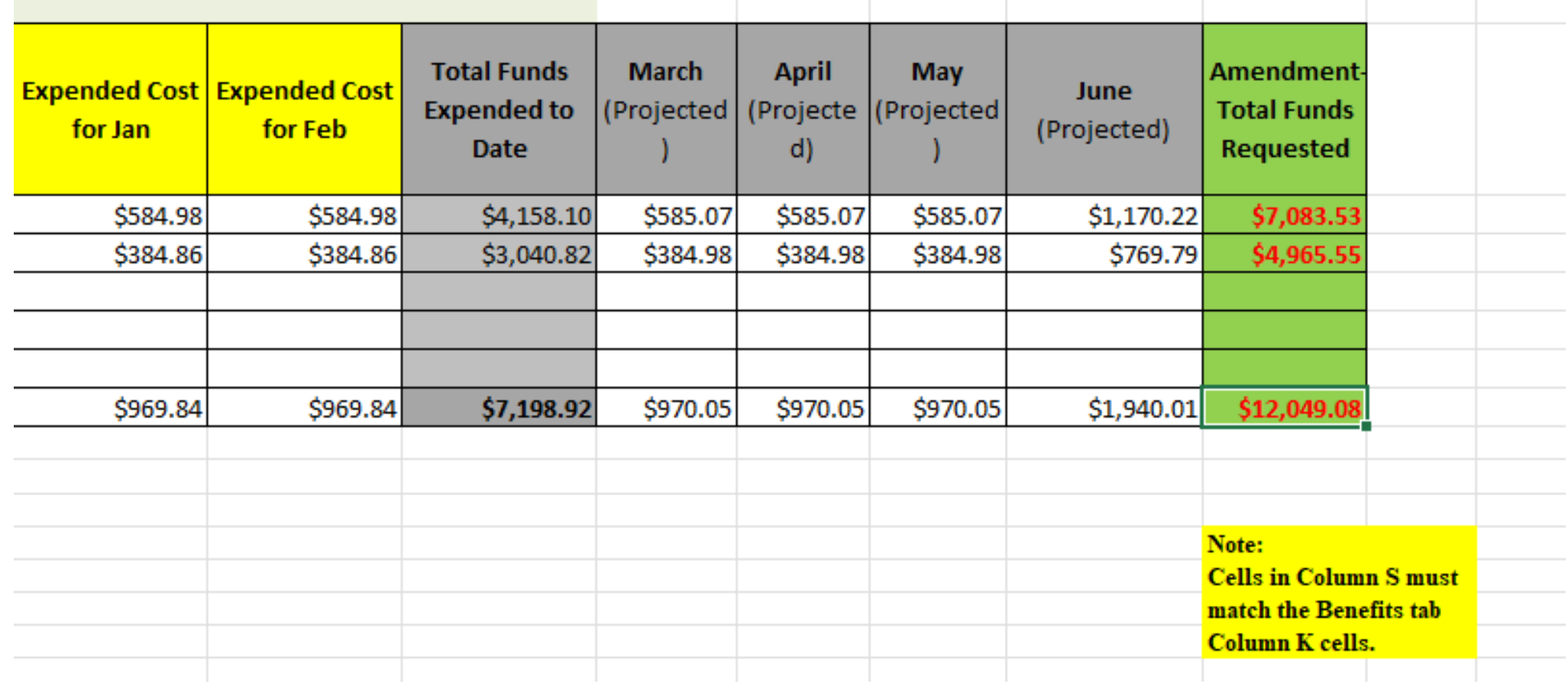

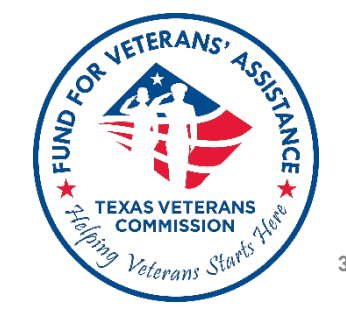

#### **Travel**

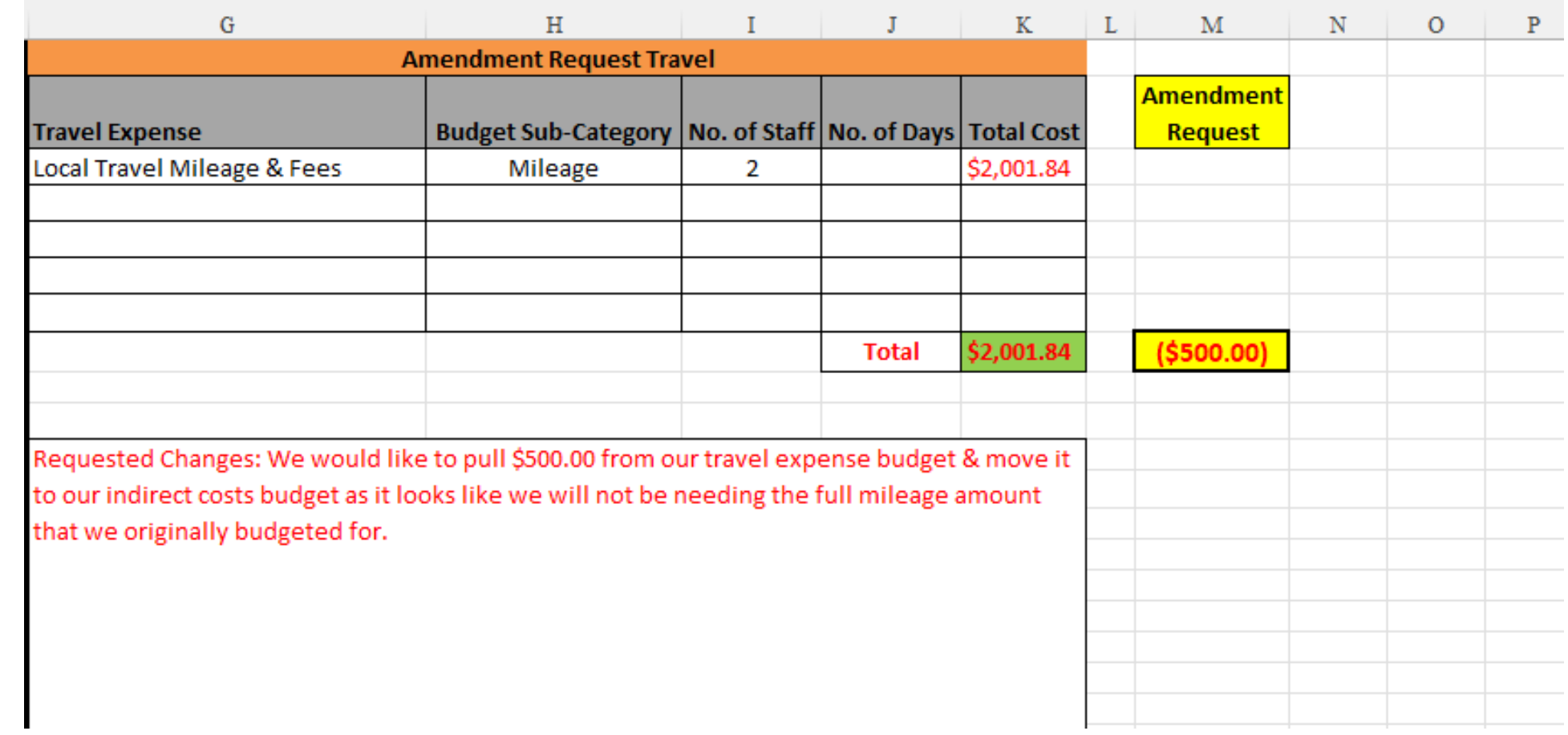

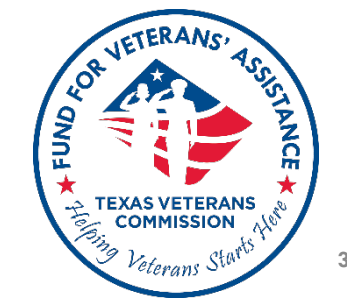

#### **Supplies**

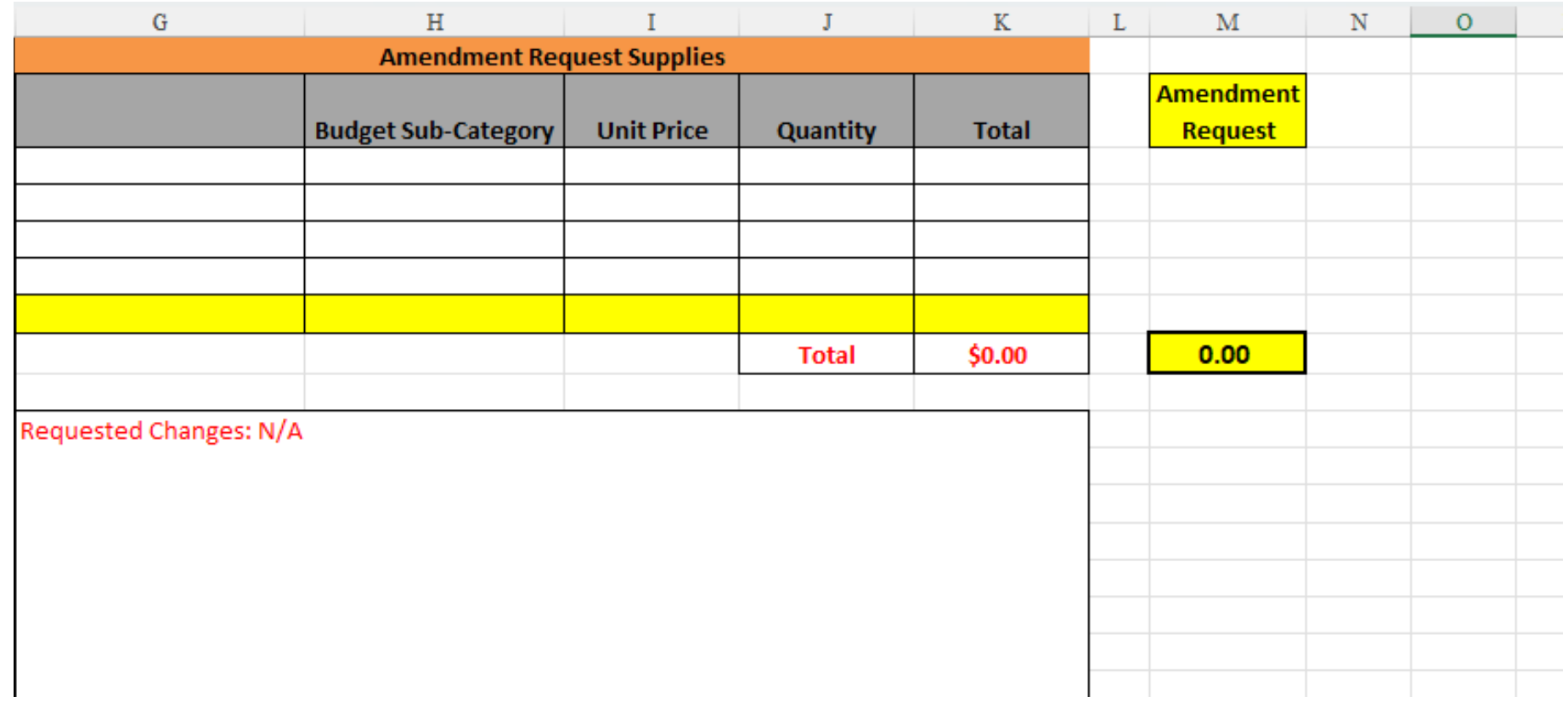

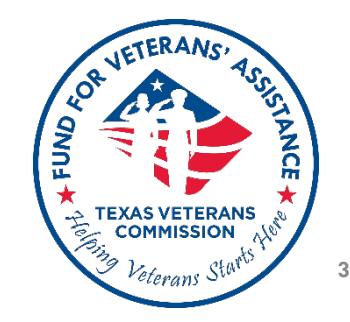

#### **Direct Client Services**

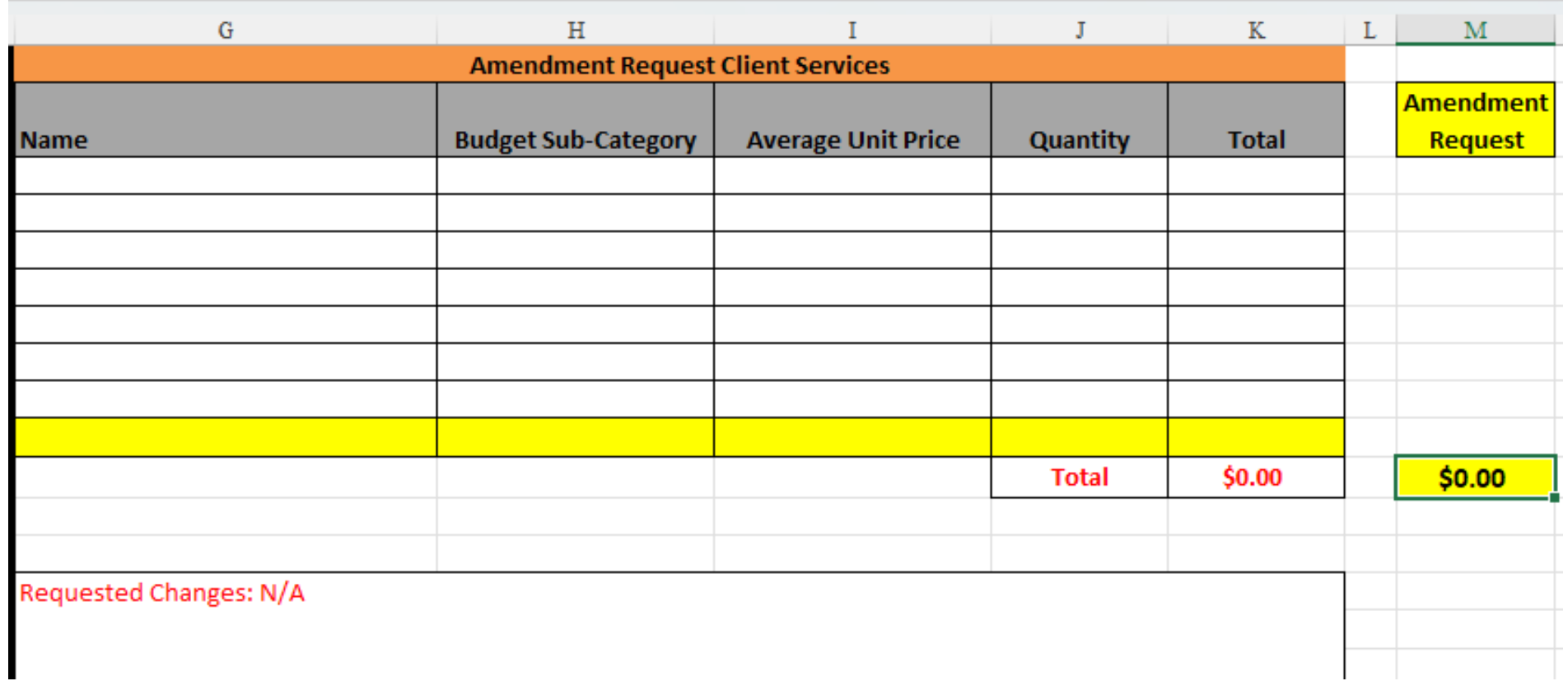

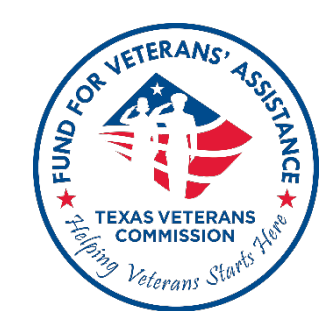

**3/8/2024 41**

#### **Other Direct Costs**

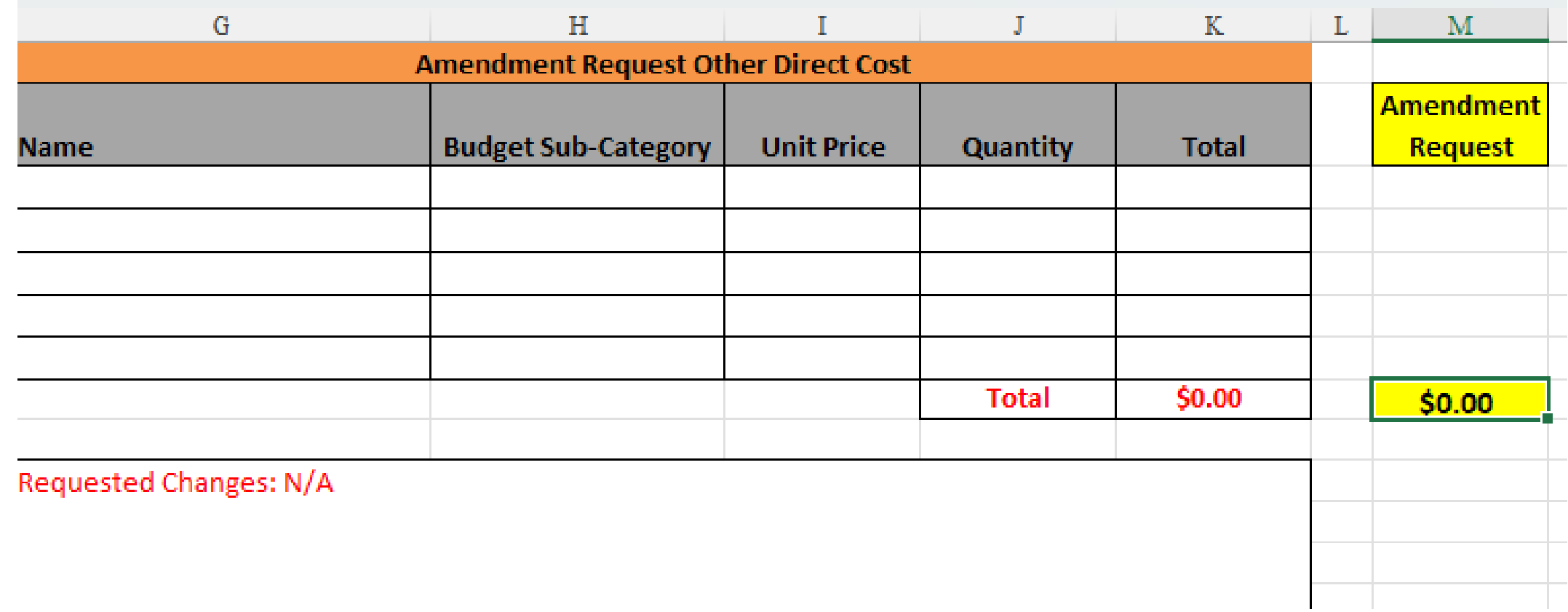

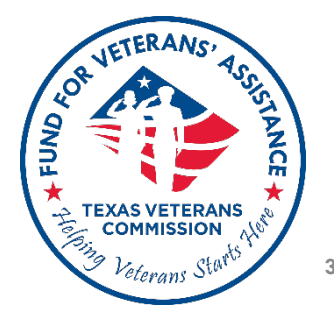

#### **Indirect Costs**

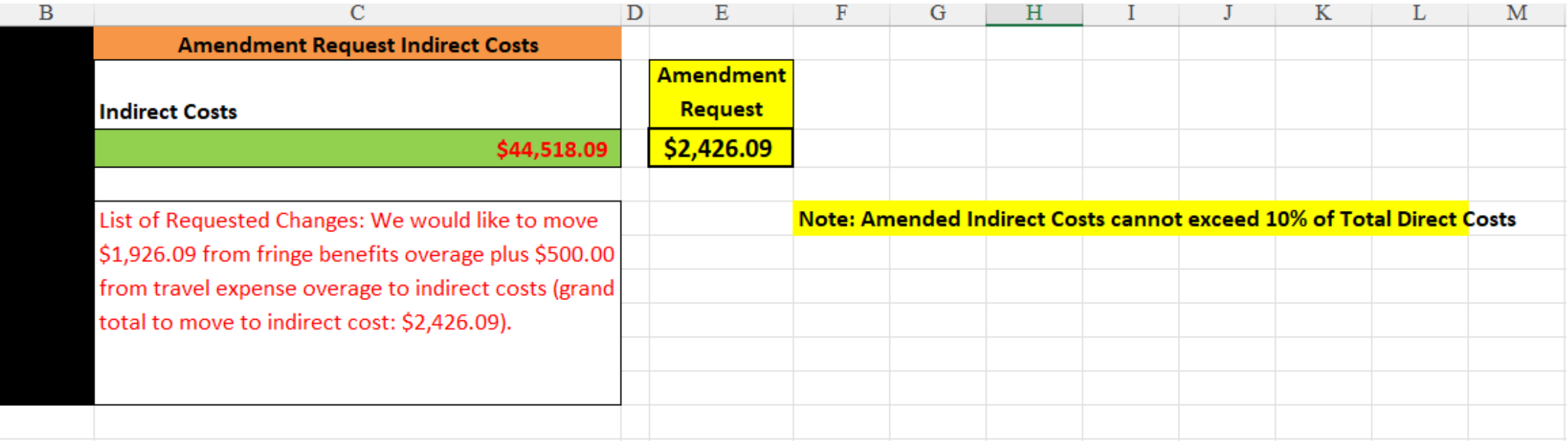

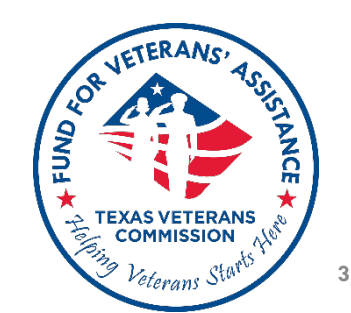

### **If not requesting changes to a particular section of a Scope Amendment, leave it blank**

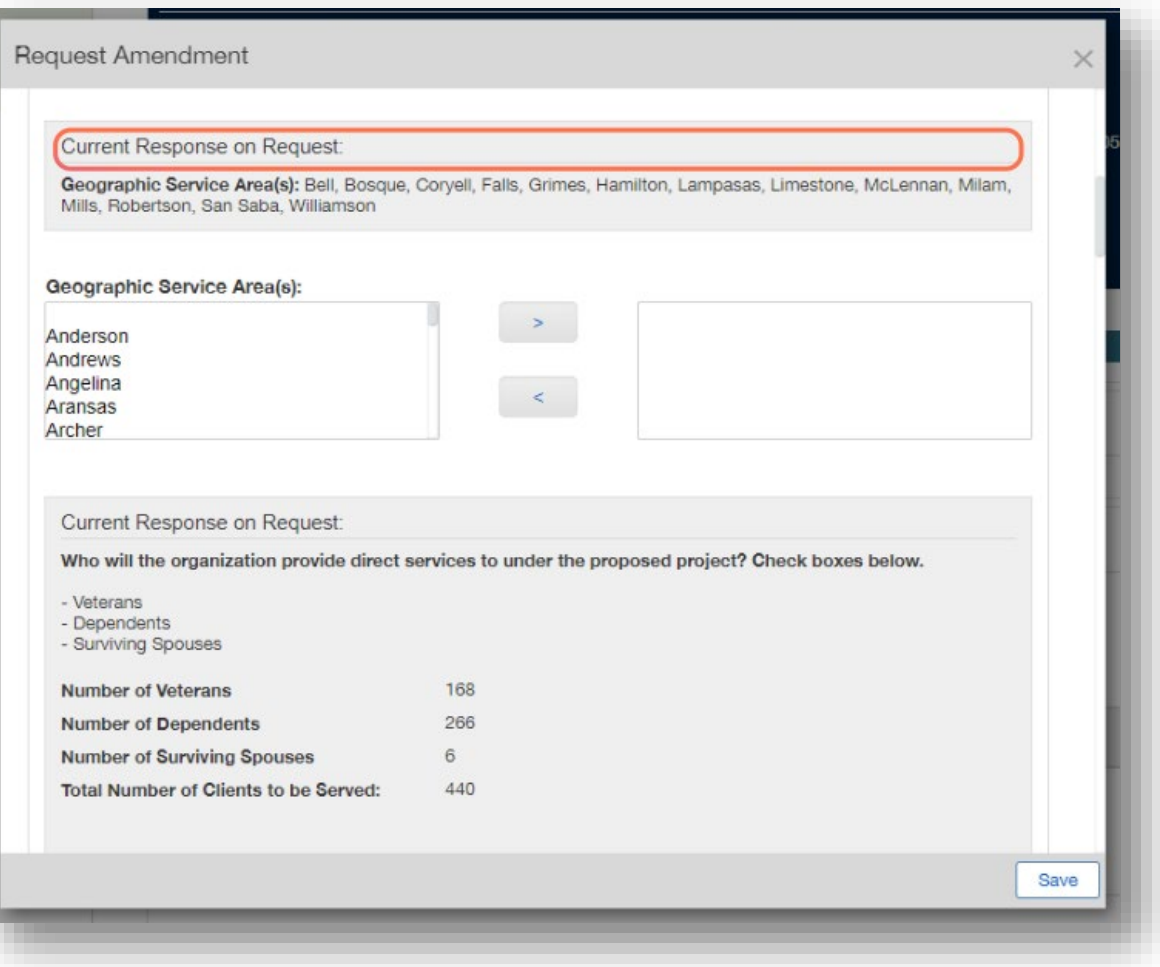

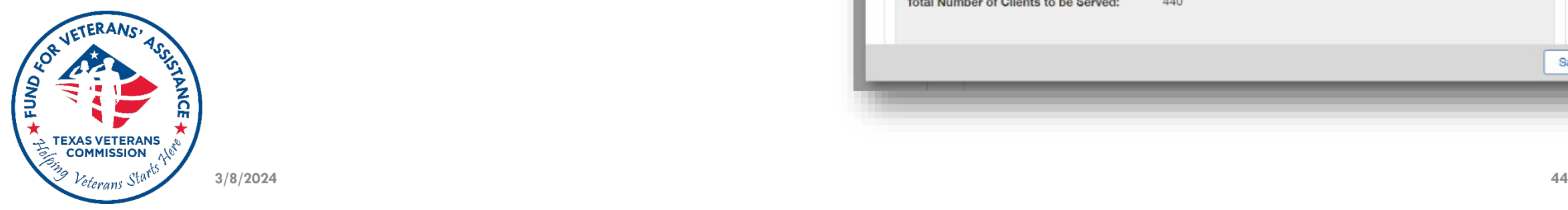

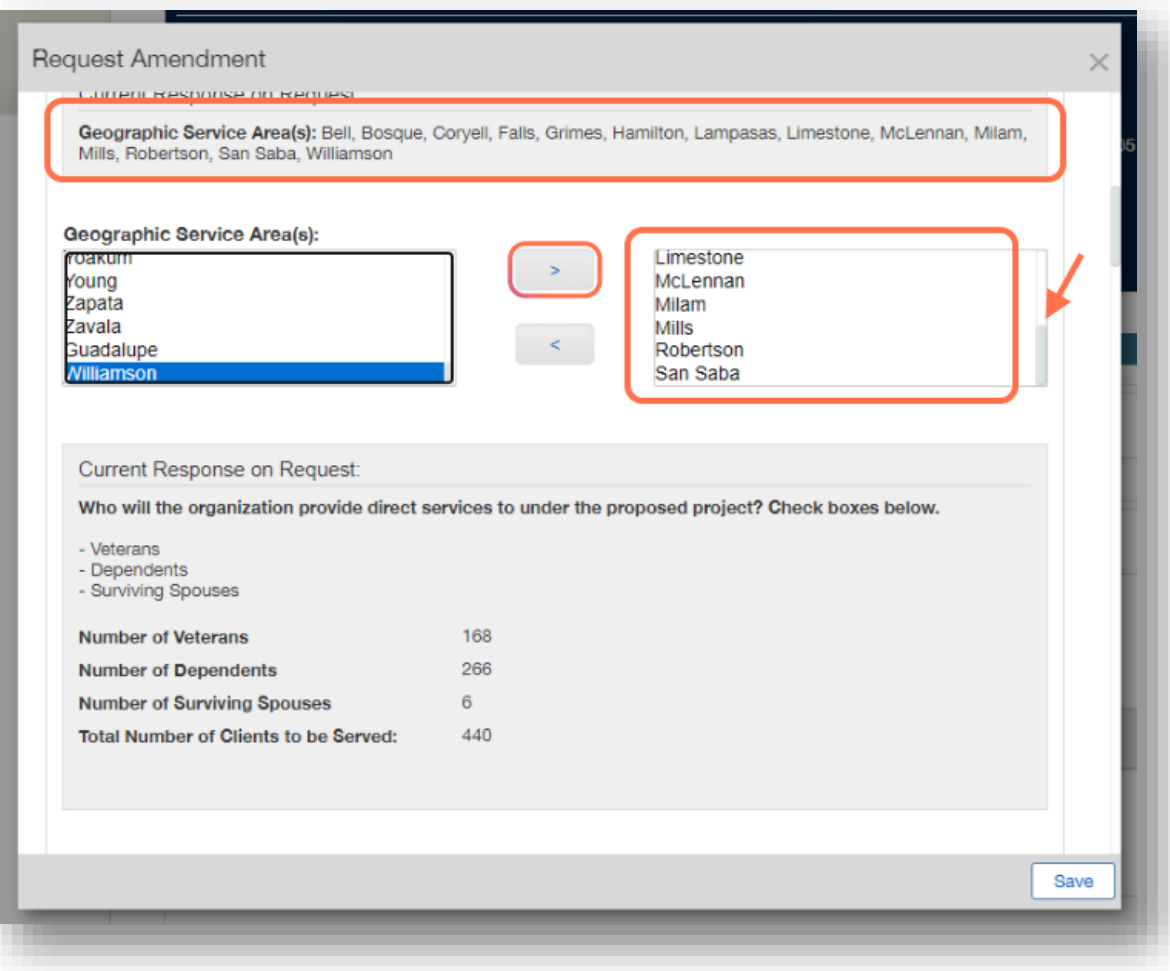

**If requesting to expand on current counties served, for example, make sure to include all existing counties served + additional counties proposed. System will override previous list with new selections** 

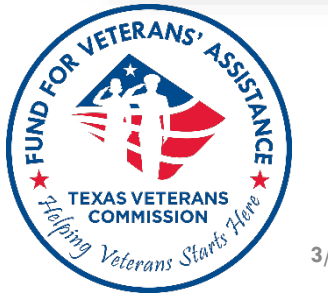

\* Reducing number of originally approved counties served is not advised.

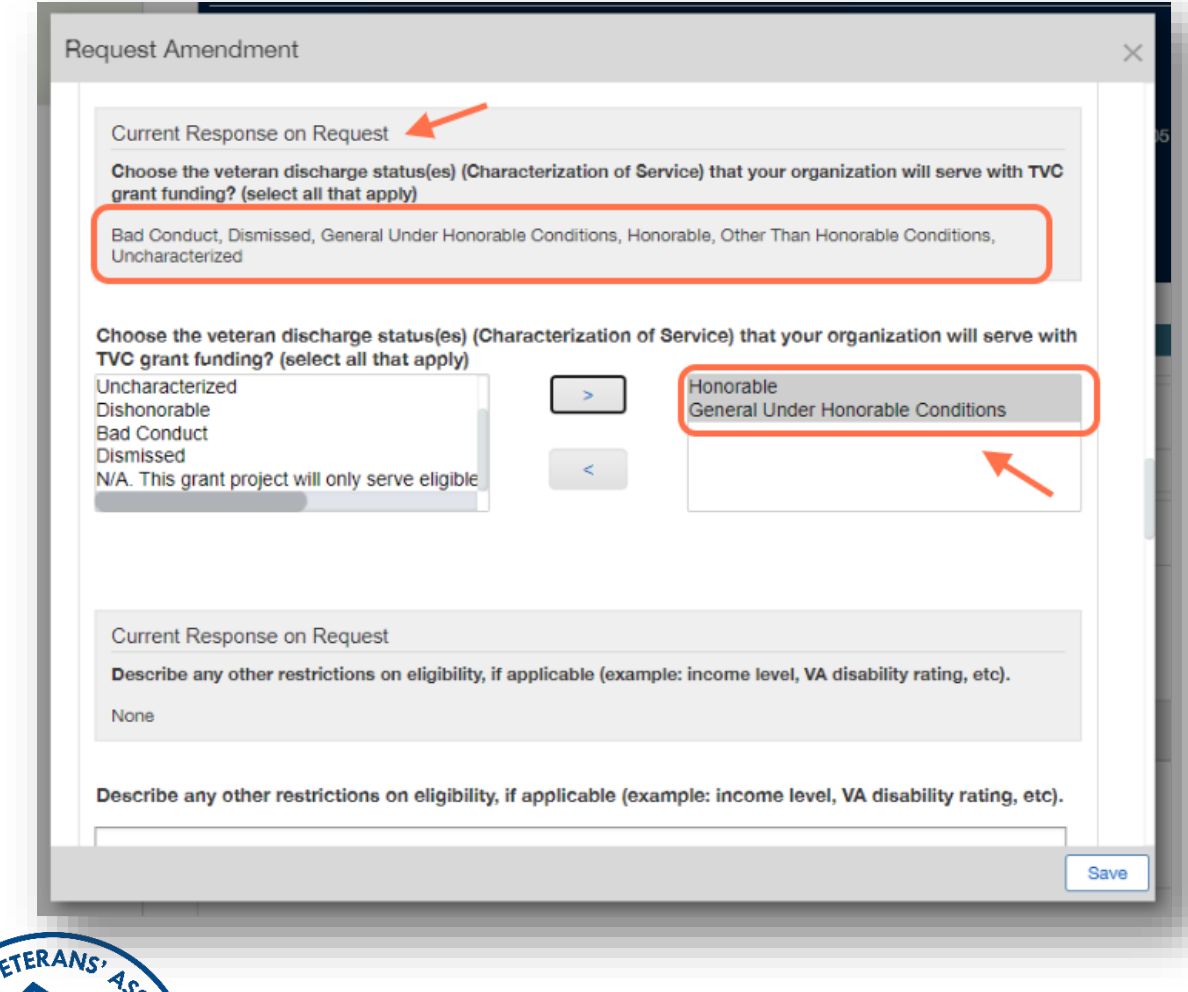

**If requesting to reduce discharge statuses served, for example, only include proposed discharge statuses. System will override previous list with new selections**

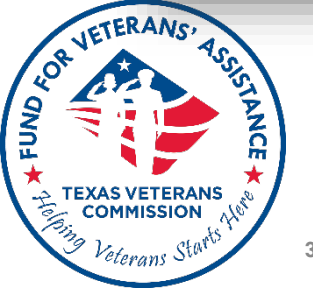

**Request Amendment** 

Current Response on Request:

Describe the services that your project will provide with this funding, and the specific veteran beneficiaries who will receive the services.

Financial assistance to support VDS including: Housing (includes rent, mortgage, deposit and late fees not to exceed 6 months arrears or \$6000 per Veteran household); utilities (include bills for electric, gas, water, deposit, late fees, reconnect fees not to exceed 6 months per Veteran household); transportation (includes car payments, late fees, car epairs, purchase of bicycle, cost not to exceed 3 month period or repairs not to exceed \$3000 per Veteran household r 25% of vehicle value).

Describe the services that your project will provide with this funding, and the specific veteran beneficiaries who will receive the services.

Current Response on Request

What types of eligible beneficiaries from the United States military components will your organization serve with TVC grant funding? (select all that apply)

Save

Veteran

**If requesting to make changes to any of the available text box fields, first copy and paste Current Response on Request, and then add to or modify accordingly.**

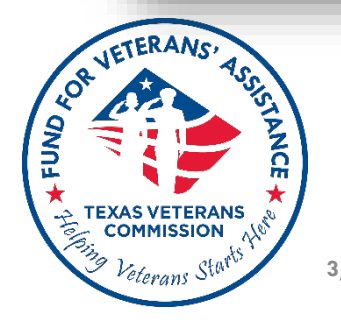

#### **Grant Period (Extension) Amendments**

### **New End Date cannot exceed 6 months from old end date.**

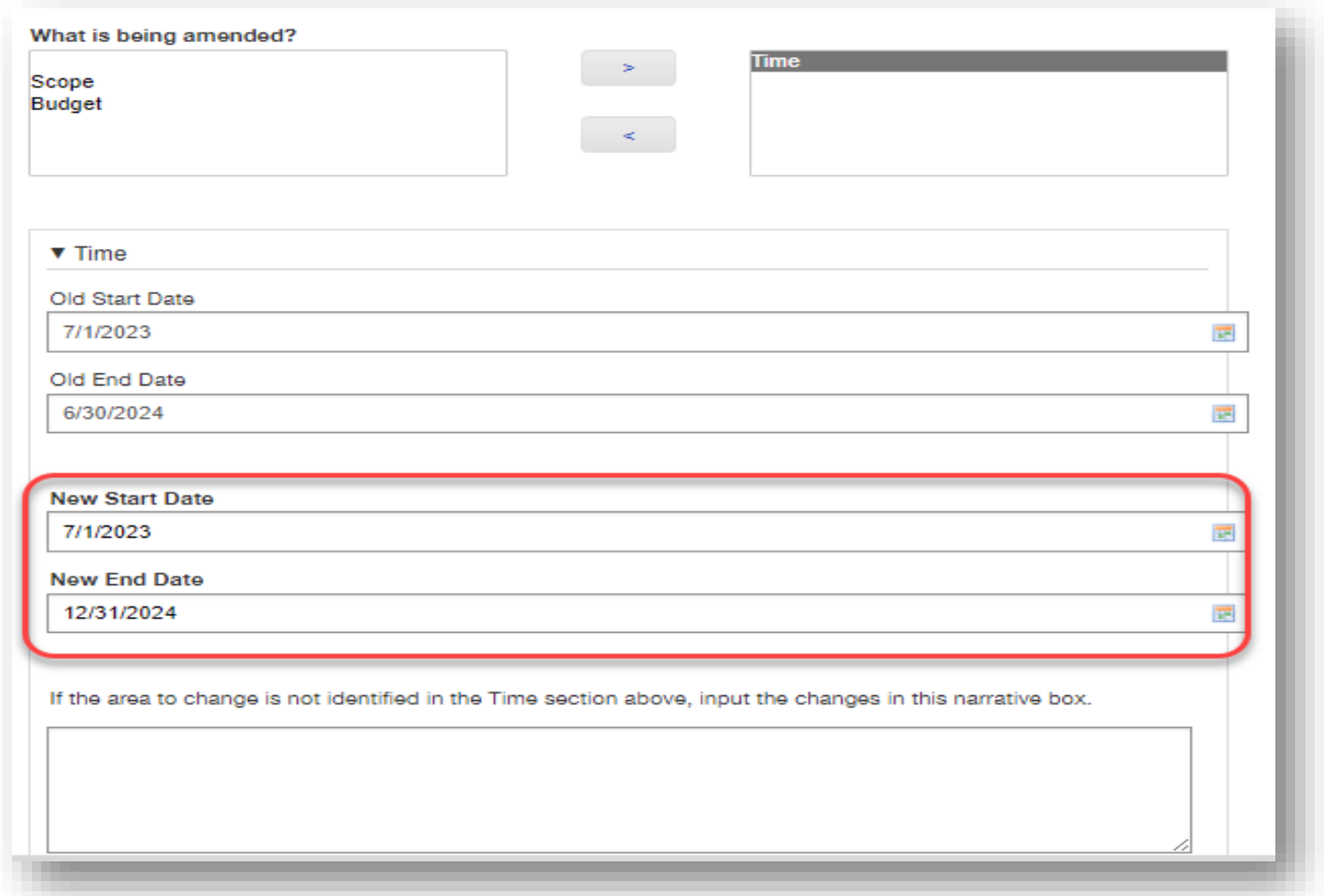

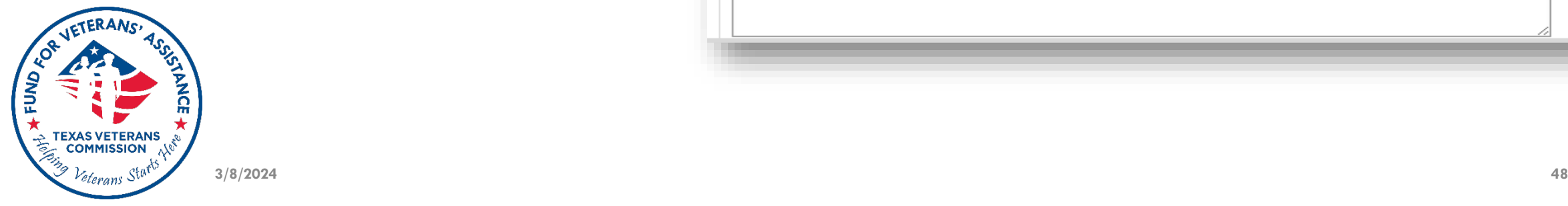

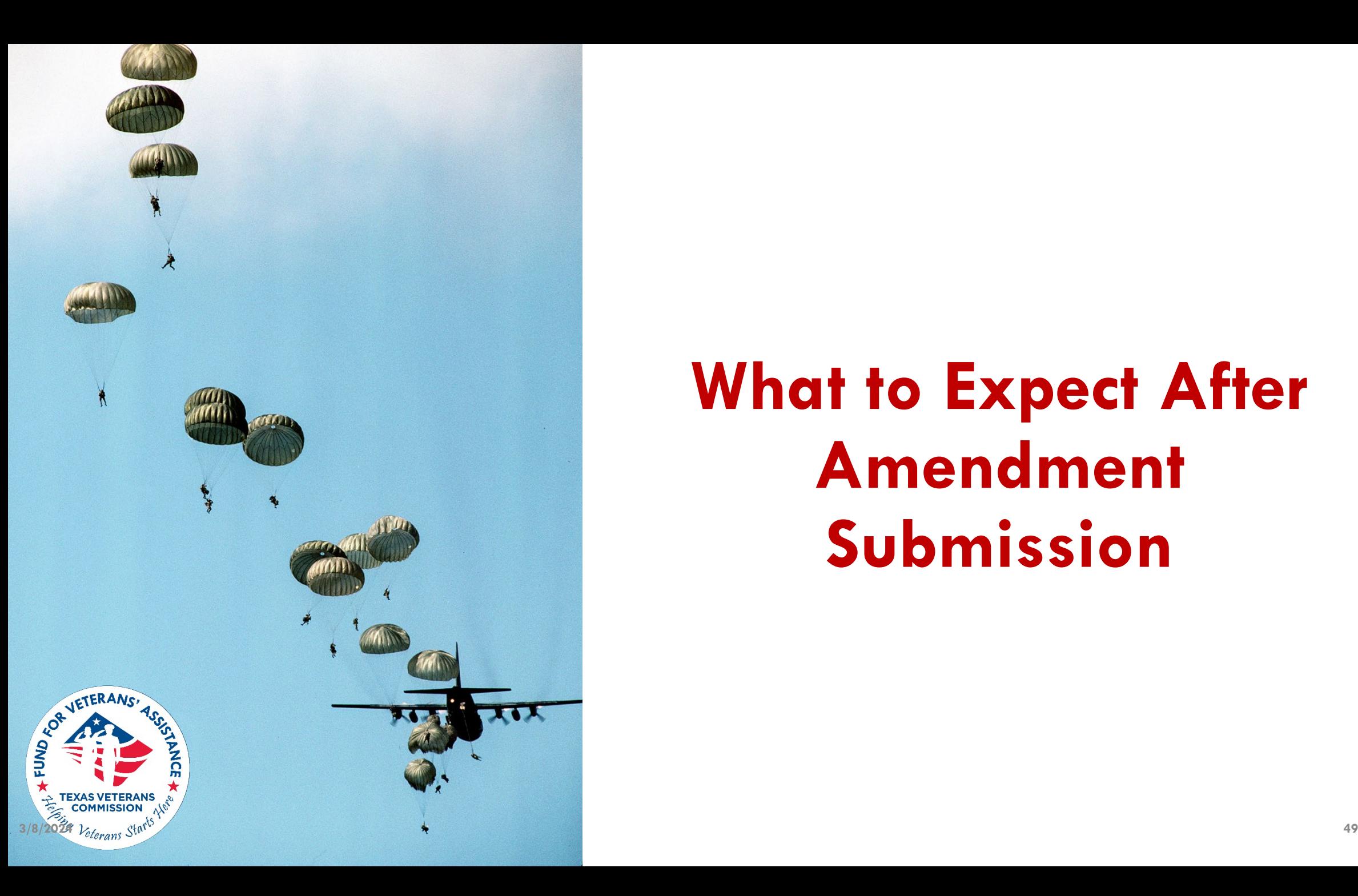

## **What to Expect After Amendment Submission**

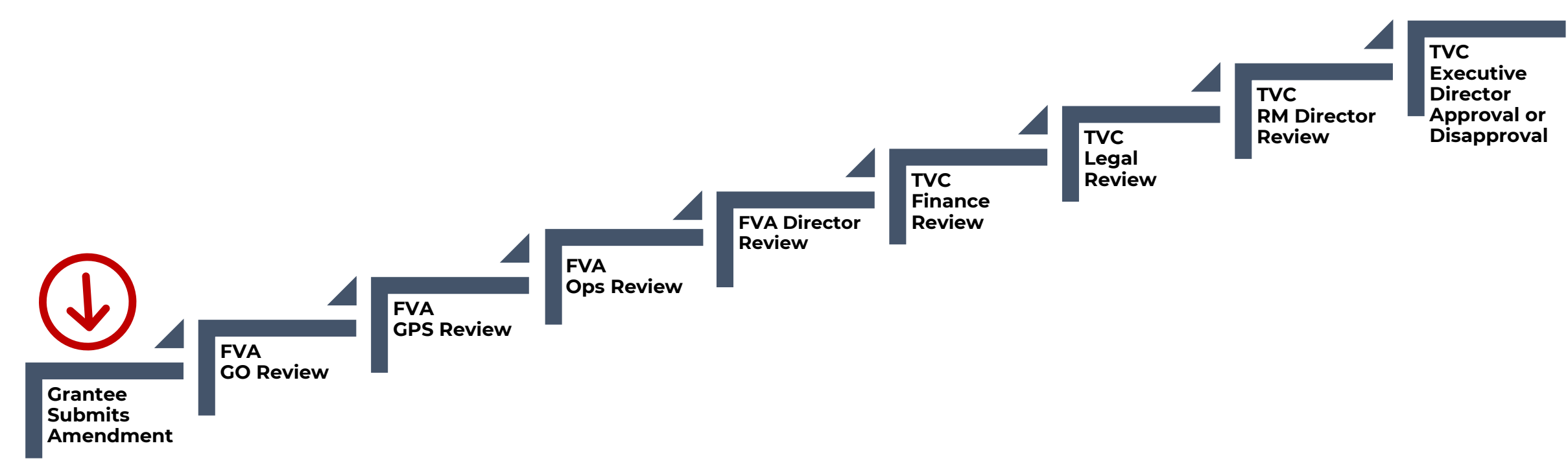

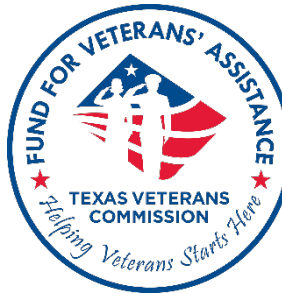

## **Submission to Final Determination**

## **Final Determination**

- Amendment request will result in one of two possible outcomes
	- **Approved**
	- **Disapproved**
- Amendments are effective upon date of TVC's Executive Director's decision; this decision is final and non-appealable

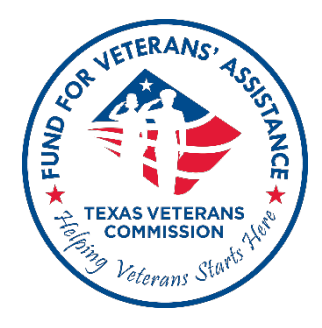

• No cost or service may be retroactive

### **Amendment Best Practices**

- Make sure to reach out to your GO if you need to submit an amendment
- Provide a clear and succinct description of all changes requested
- Don't wait until the last minute to submit an amendment request

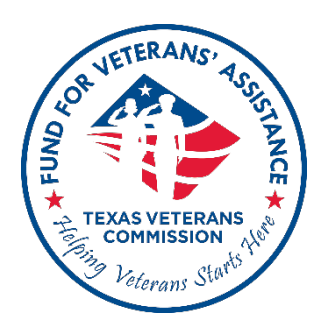

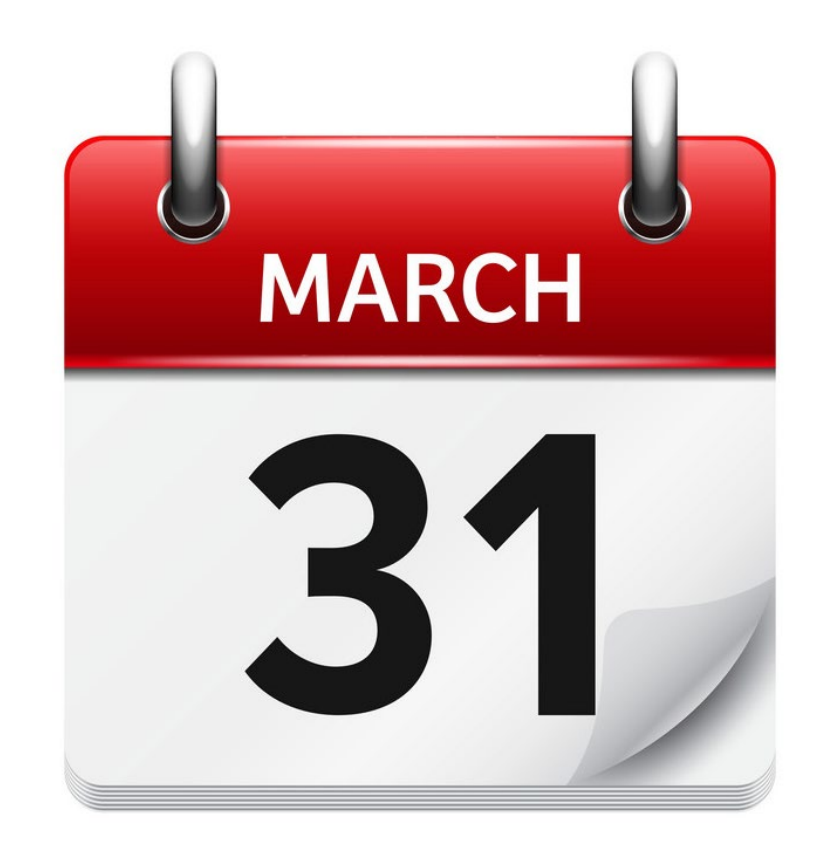

## **Last day to submit Amendment Request SUNDAY, MARCH 31, 2024 @ 11:59 PM**

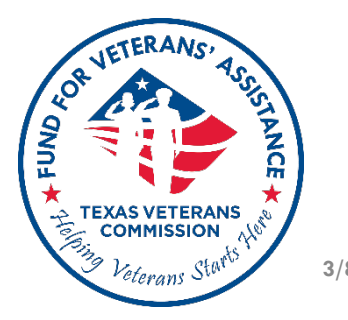

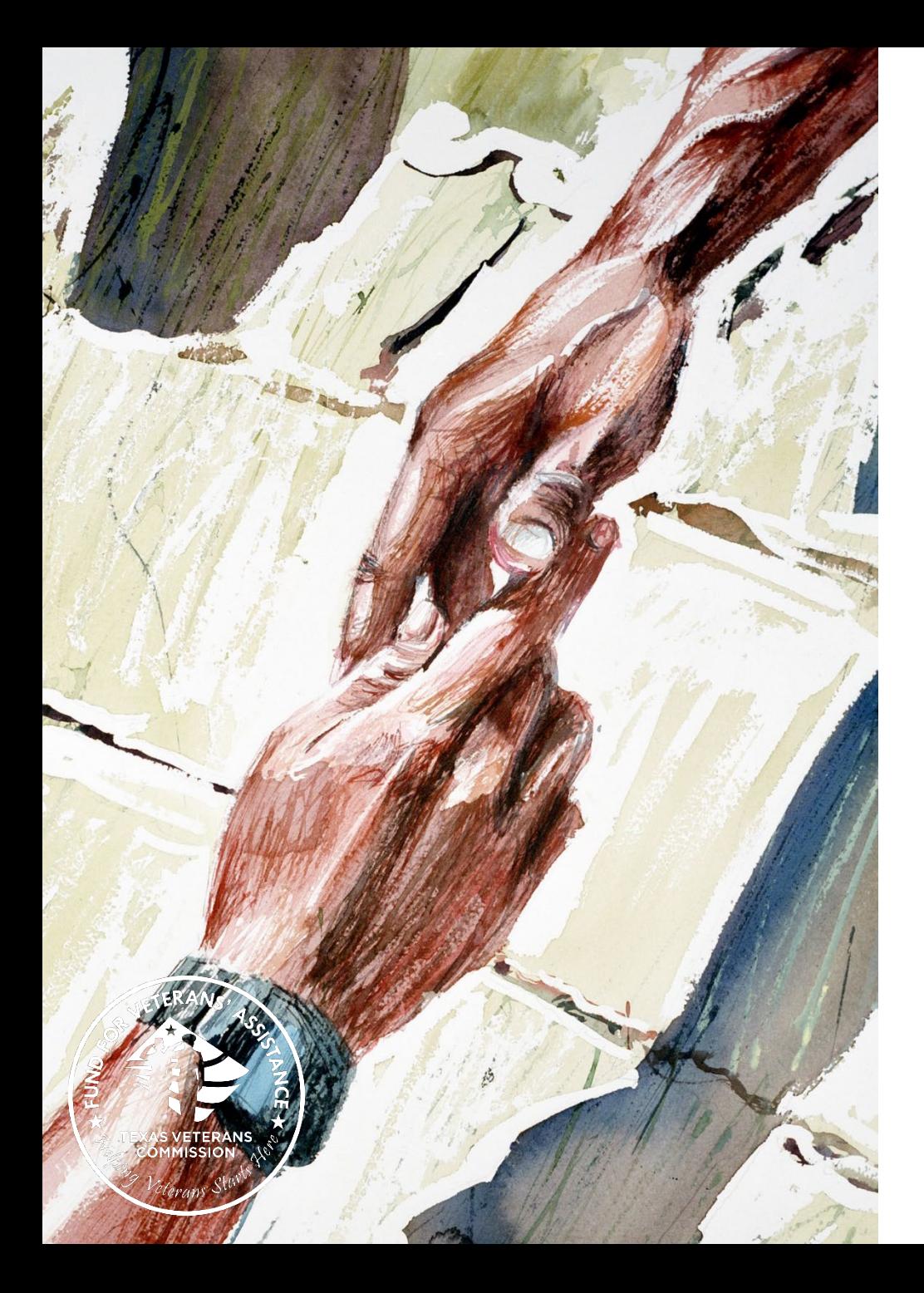

**Tessie Ajala,** Grants Program Supervisor **(512) 463-1781 [Tessie.ajala@tvc.texas.gov](mailto:Tessie.ajala@tvc.texas.gov)**

**Noah Mitchell,** Compliance Program Supervisor **(512) 720-0452**

**[noah.mitchell@tvc.texas.gov](mailto:noah.mitchell@tvc.texas.gov)**

**FVA Grants (512) 463-1157 [grants@tvc.texas.gov](mailto:grants@tvc.texas.gov)**

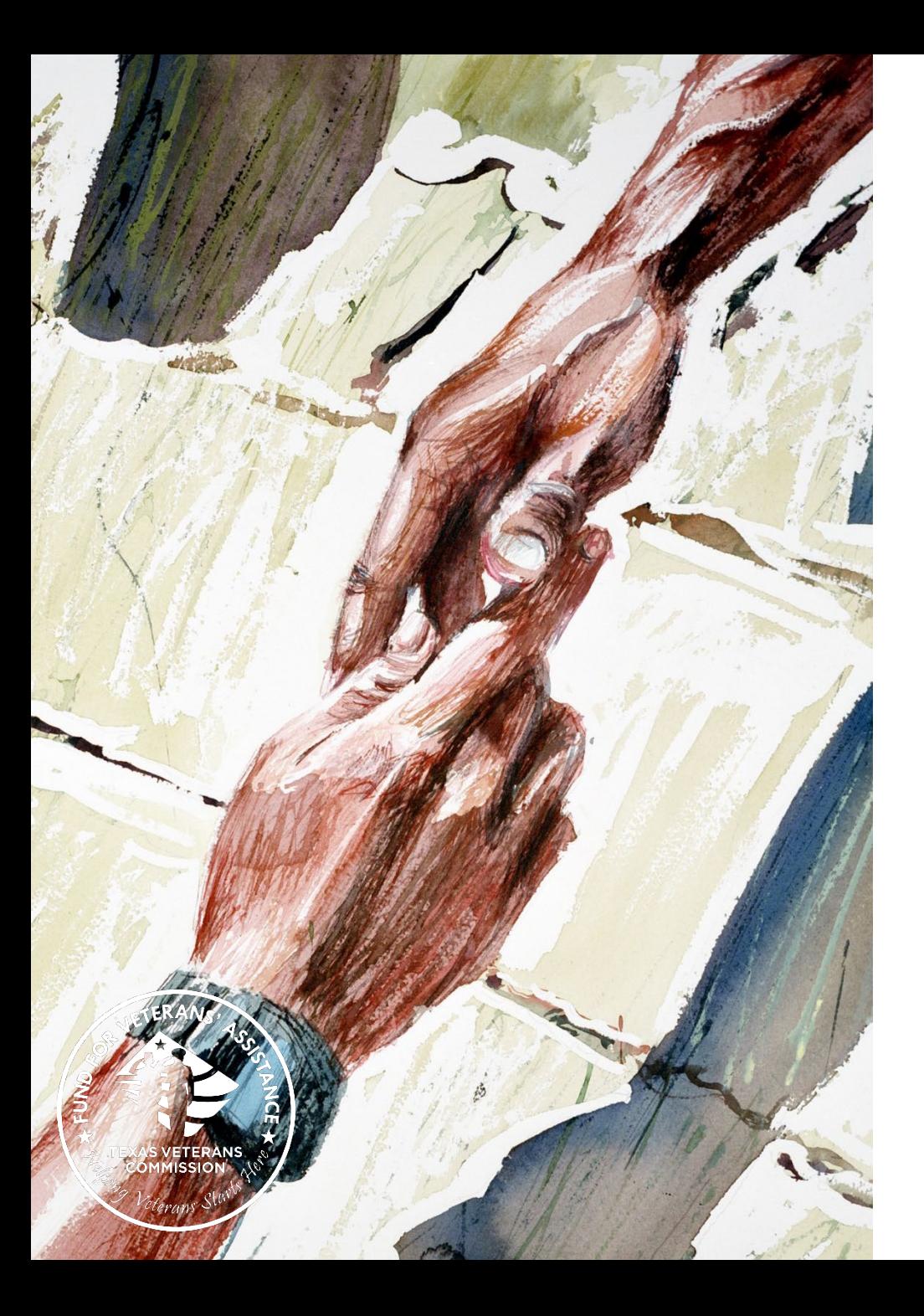

**Please contact your GO if you wish to submit an amendment request, or if you have program-specific amendment questions unique to your organization.**

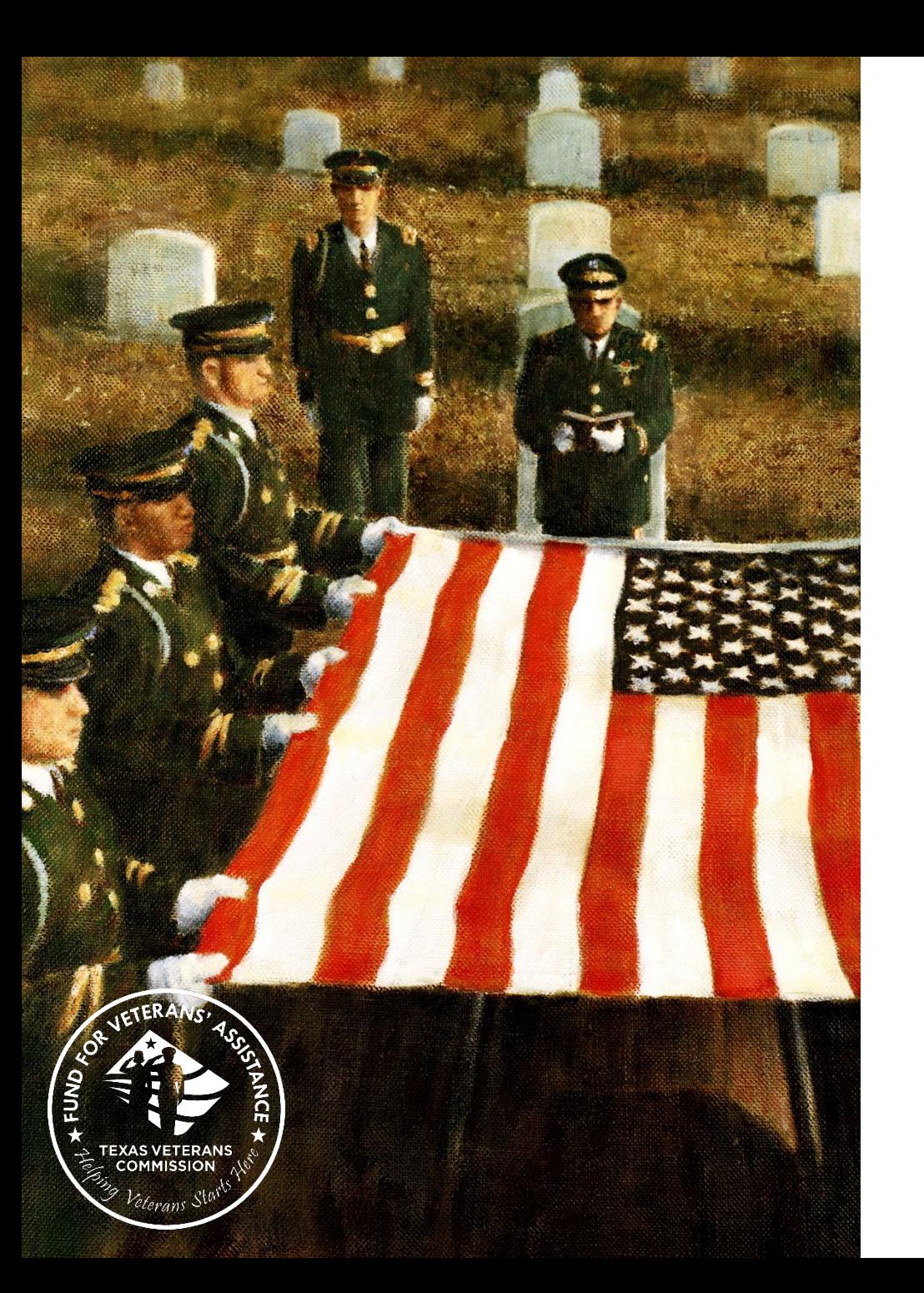

### **Update to Reporting Beneficiary Information**

- Effective April 1, 2024, Direct Client Services (DCS) grantees will no longer be able to submit monthly expenditure claims in Fluxx without providing required beneficiary data.
- Grantees must correspond with their Grant Officer to explain the reason for incomplete beneficiary information before monthly claims can be submitted.

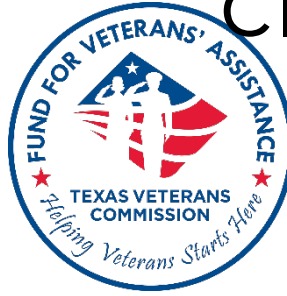

## Only DCS grantees will not be able to submit if they do not have beneficiary information, in the process of submitting PRR.

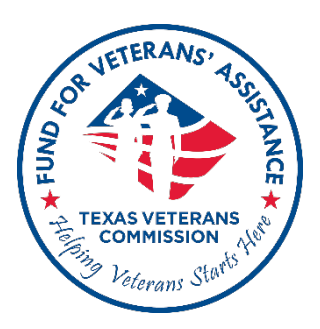

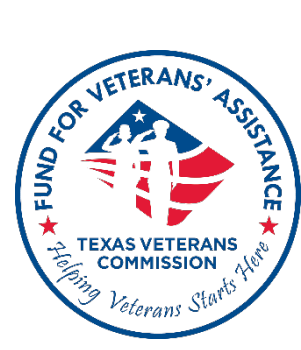

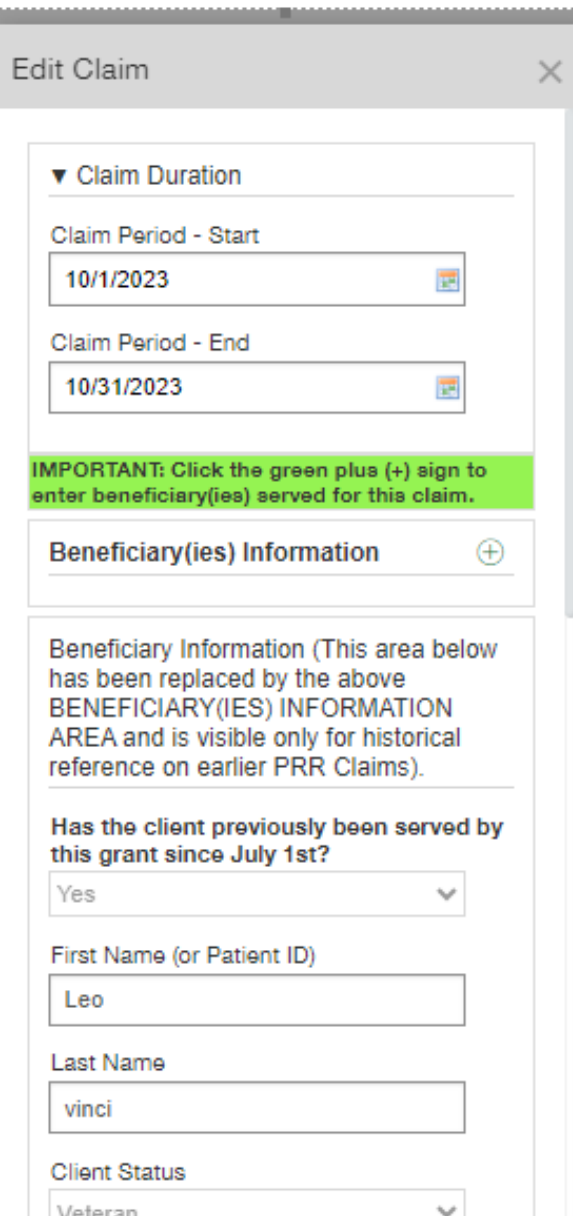

**If beneficiaries are being served, beneficiary information data required cannot be left blank in Fluxx. A "yes" or "no" response must be entered.**

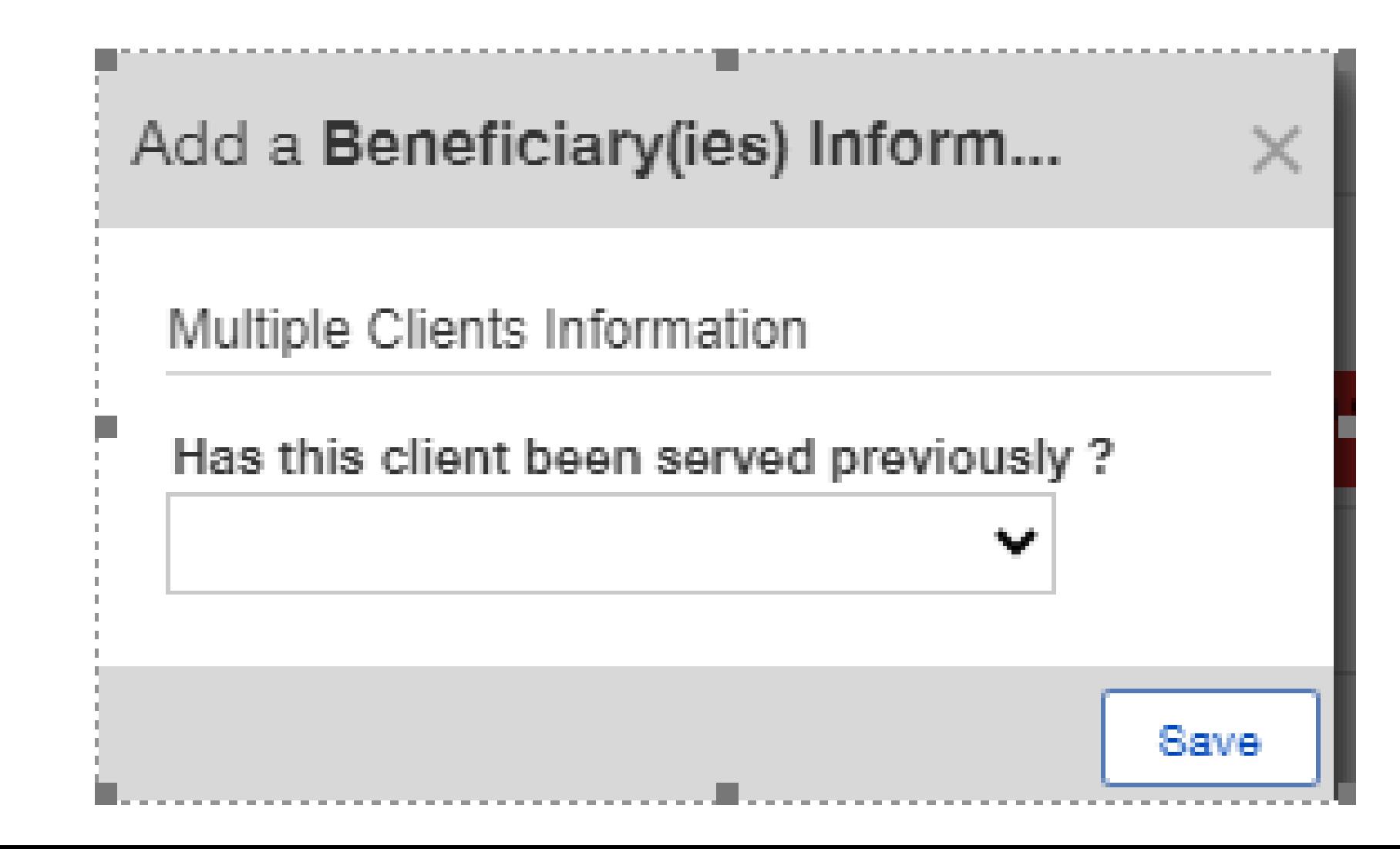

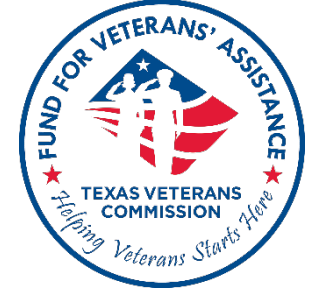

### **Unduplicated: When beneficiary served before question is "No" – this is a new client, therefore all data fields will be mandatory before claims can be submitted.**

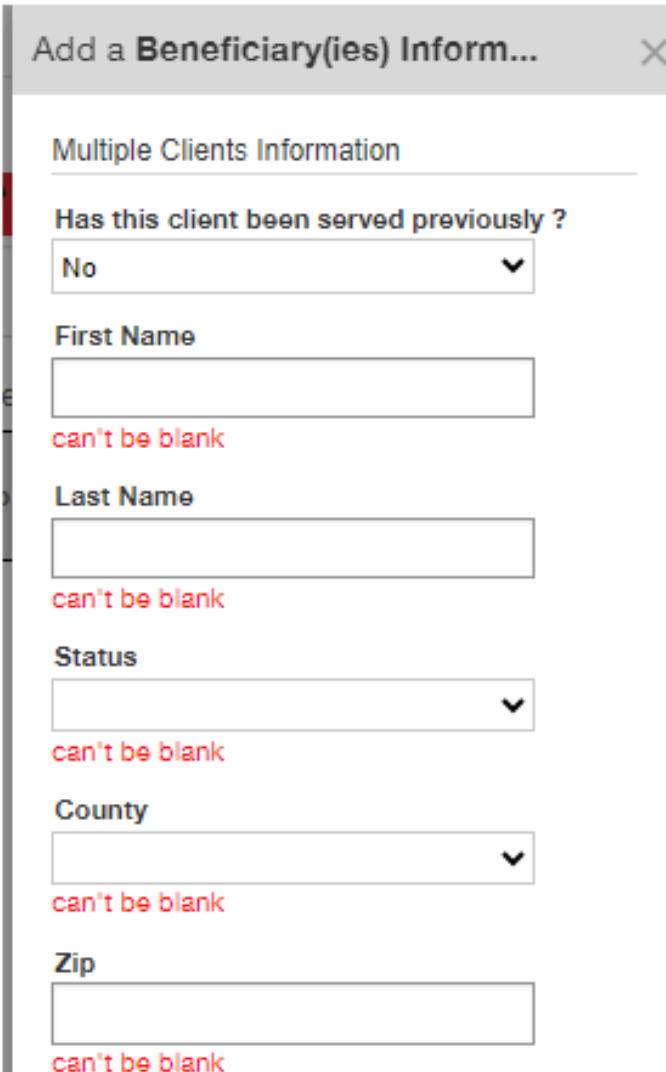

**Duplicated: When beneficiary served before question is "Yes" all associated fields must be completed before PRR can be submitted – first name, last name, county, client type, zip code etc.**

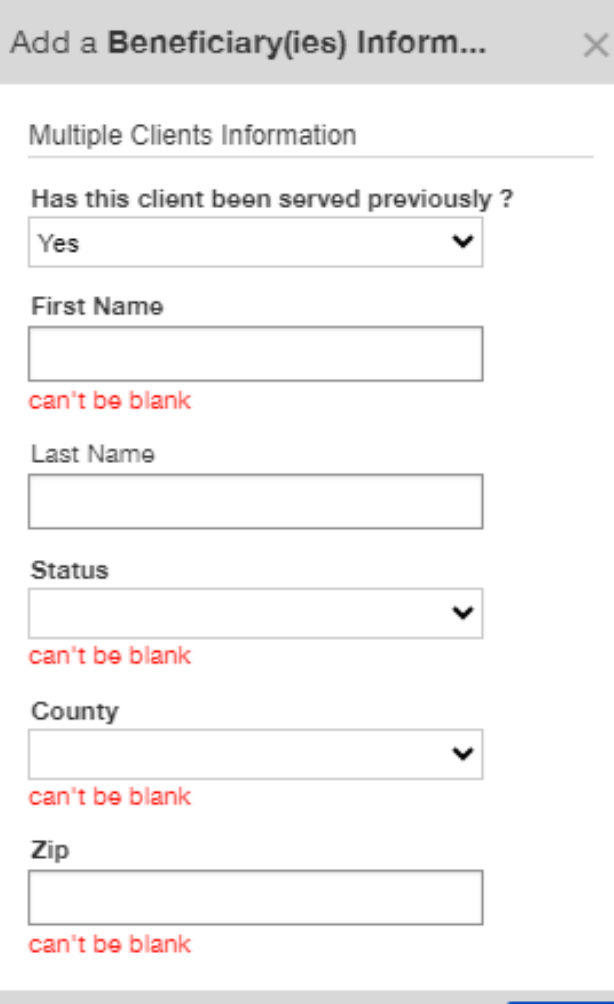

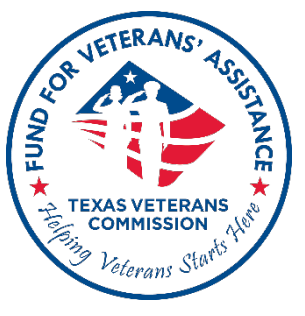

### **Dependents: Veteran spouse and dependent data entry fields must also be provided before claims can be submitted in Fluxx.**

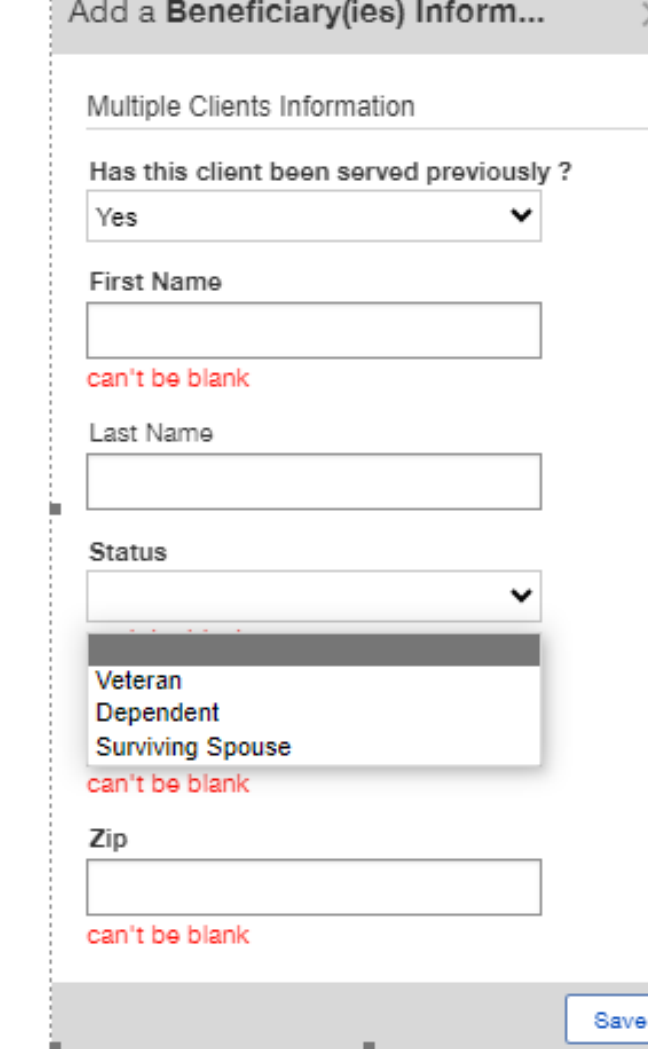

### **Beneficiaries Included: "N" indicates information is needed.**

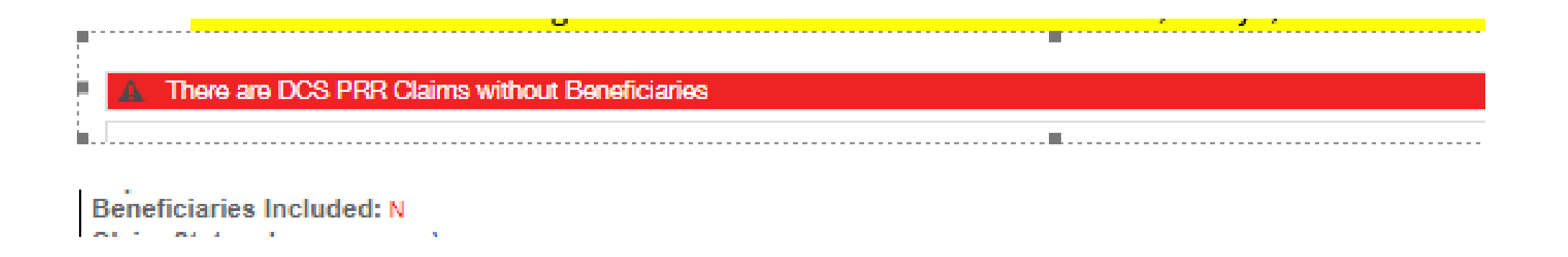

Grantee will see this on the Portal :

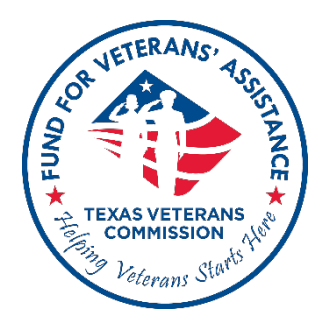

## **Stay tuned for more information.**

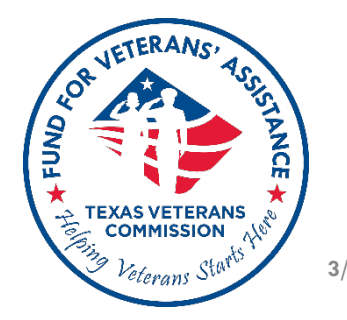

**3/8/2024 65**

# Thank You!

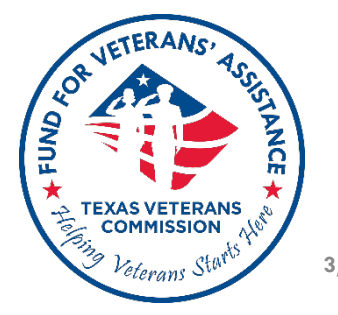